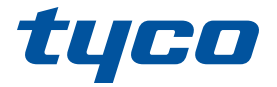

# intrusão

## **PowerSeries Pro**

## MANUAL DO USUÁRIO DO HS3032 / HS3128 / HS3248

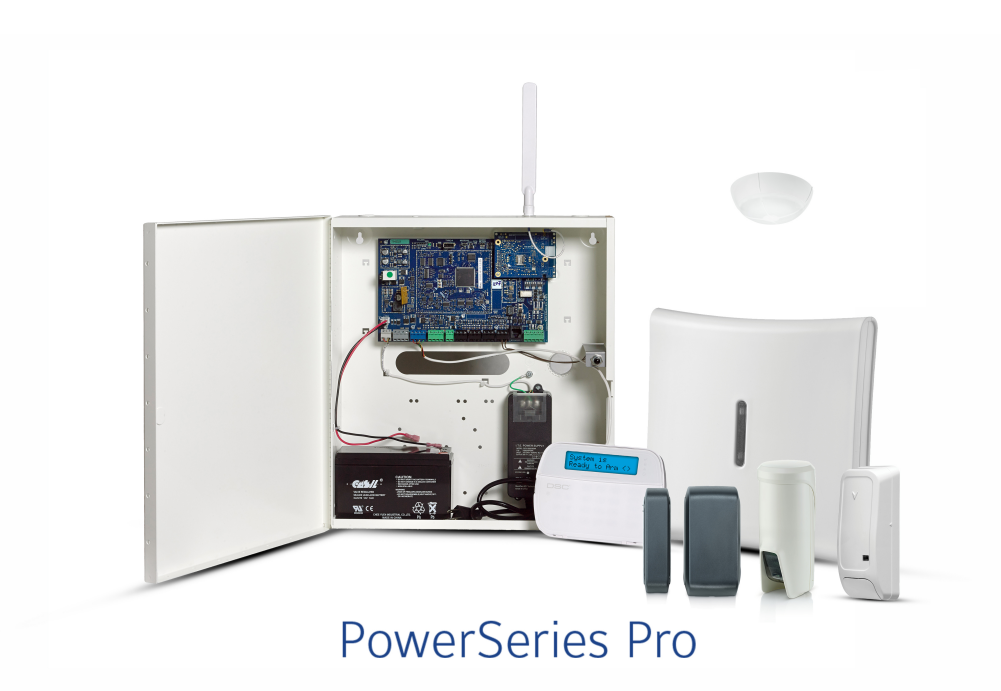

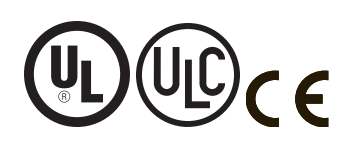

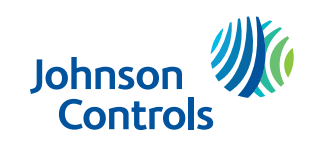

**NOTIFICAÇÃO: Este manual inclui informação sobre as limitações referentes ao uso e funcionamento do produto e informação sobre as limitações como a responsabilidade do fabricante. Todo o manual deve ser lido com atenção.**

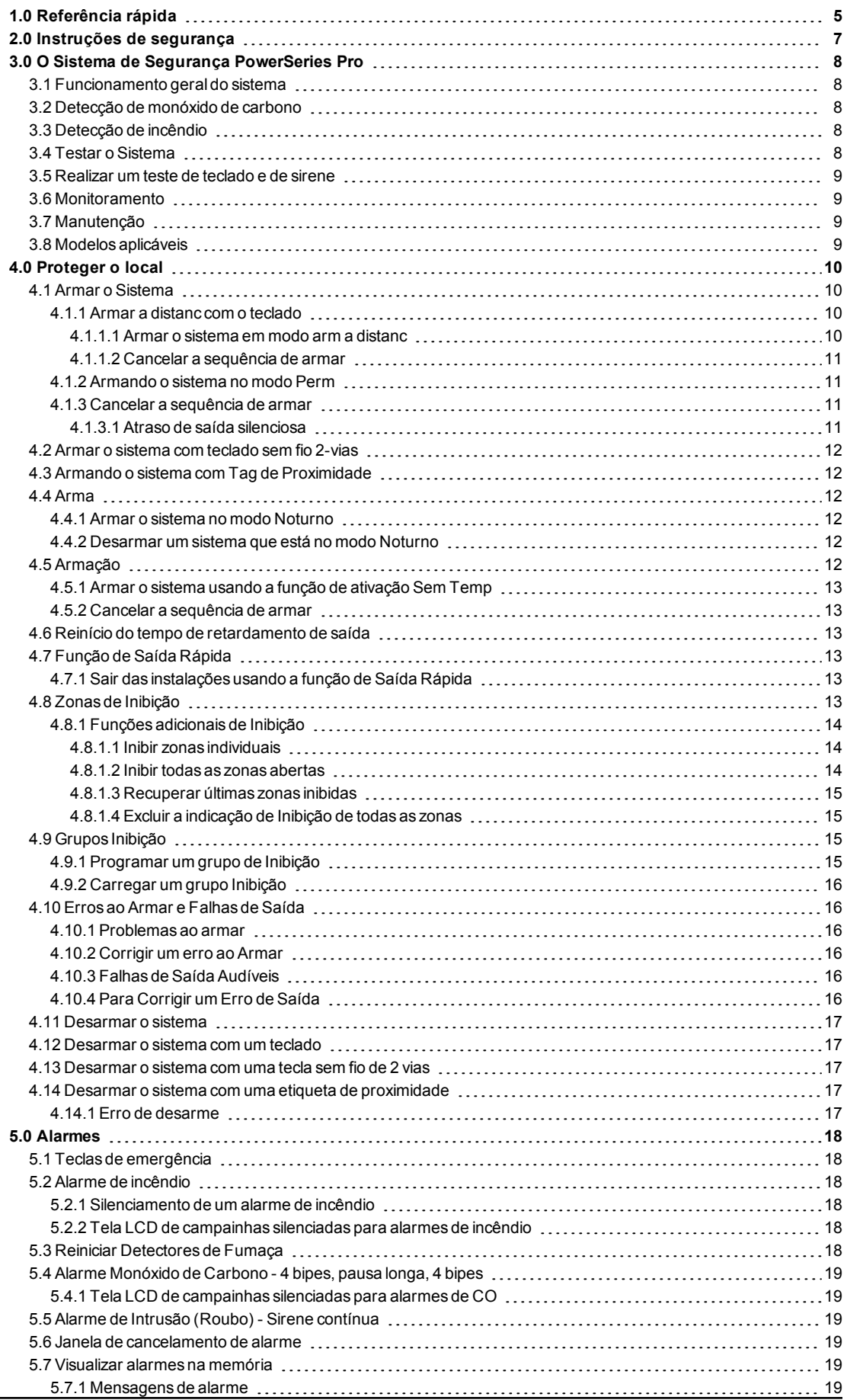

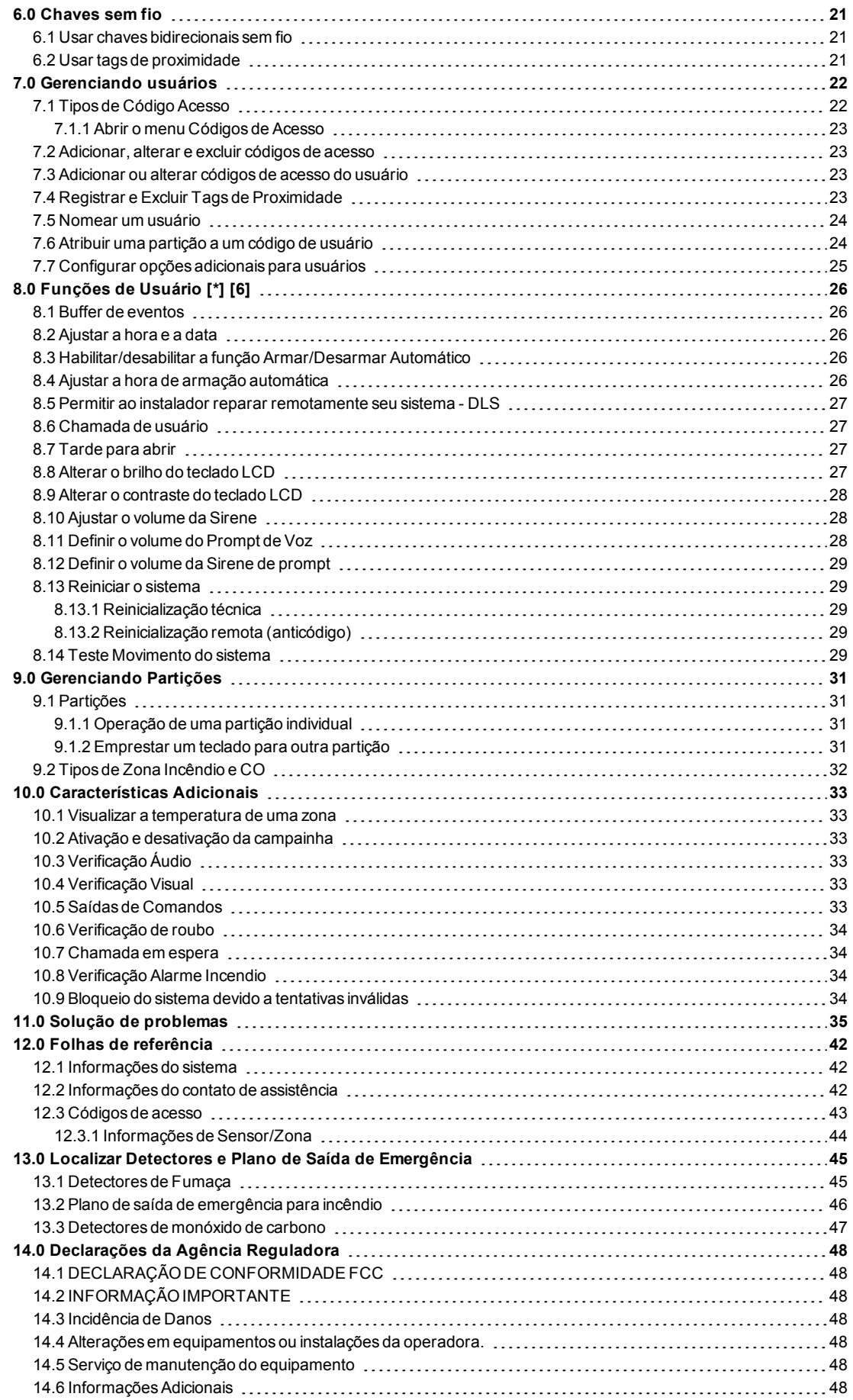

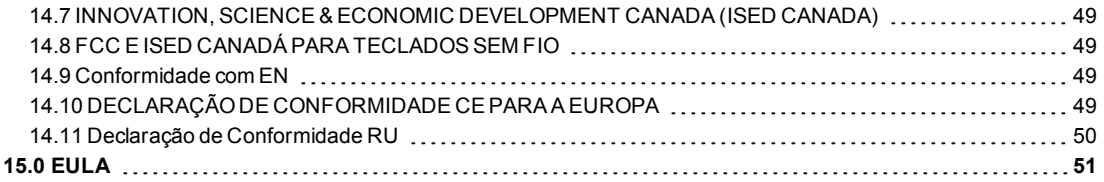

## <span id="page-4-0"></span>**1.0 Referência rápida**

O sistema de alarme PowerSeries Pro utiliza teclas de atalho para acessar opções ou funções em todos os modelos de teclado. Sempre que usar um teclado LCD, o Sistema de Alarme PowerSeries Pro usa adicionalmente um menu baseado em sistema de navegação. Utilize as teclas de rolagem para visualizar a lista de opções contidas no menu atual.

**Nota:** Algumas funções têm de ser ativadas pelo instalador.

**Nota:** Os grupos de omissão não são permitidos em instalações com classificação UL.

Para instalações com classificação SIA CP-01, a função de desligamento do oscilador deve desativar a zona após um número programável de acionamentos (o número predefinido é 2). A zona será restaurada depois de uma reinicialização manual (inserindo o código de acesso no momento de desarme do sistema de alarme) ou será reiniciada automaticamente depois de 48 horas sem acionamentos em nenhuma zona.

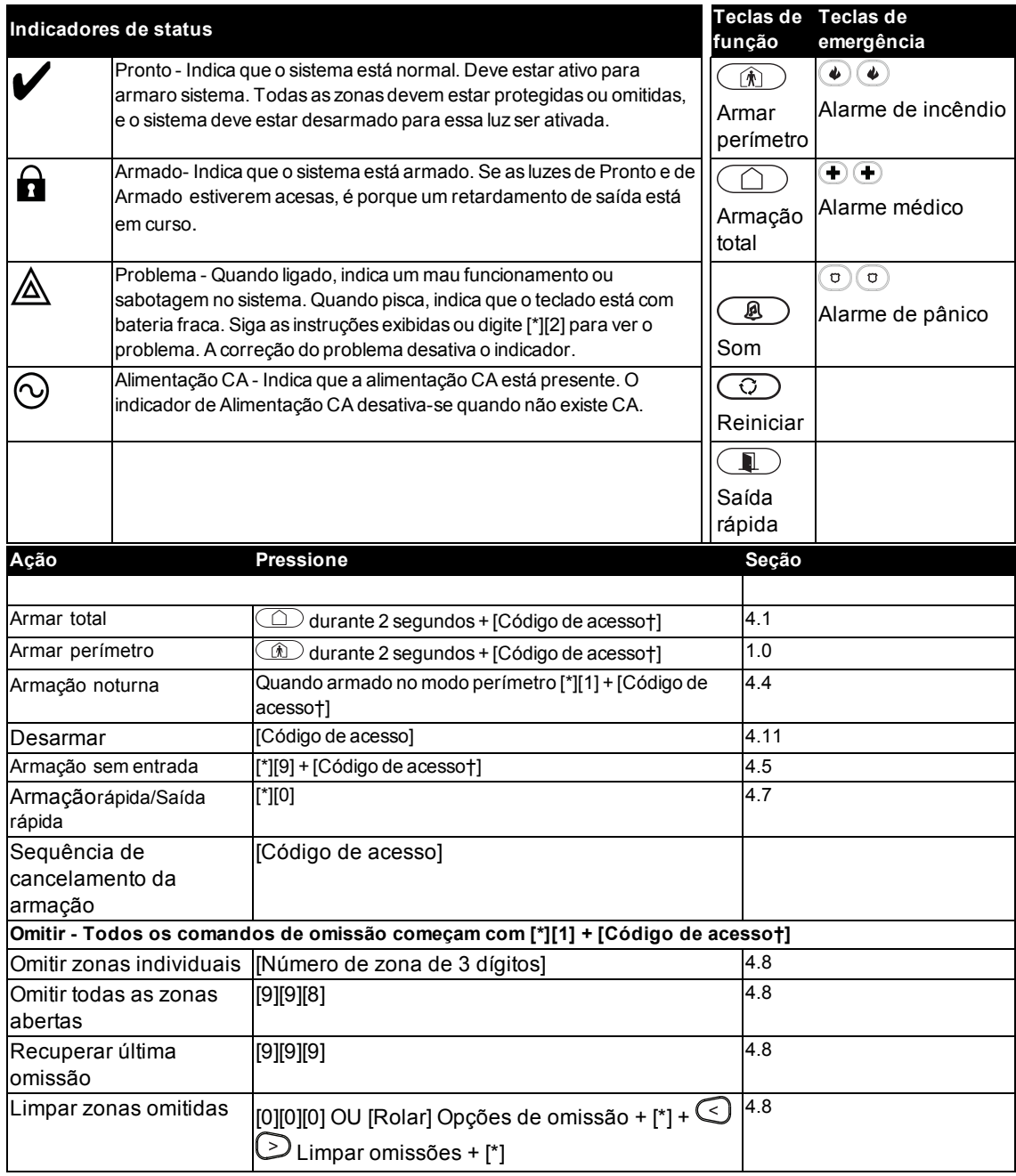

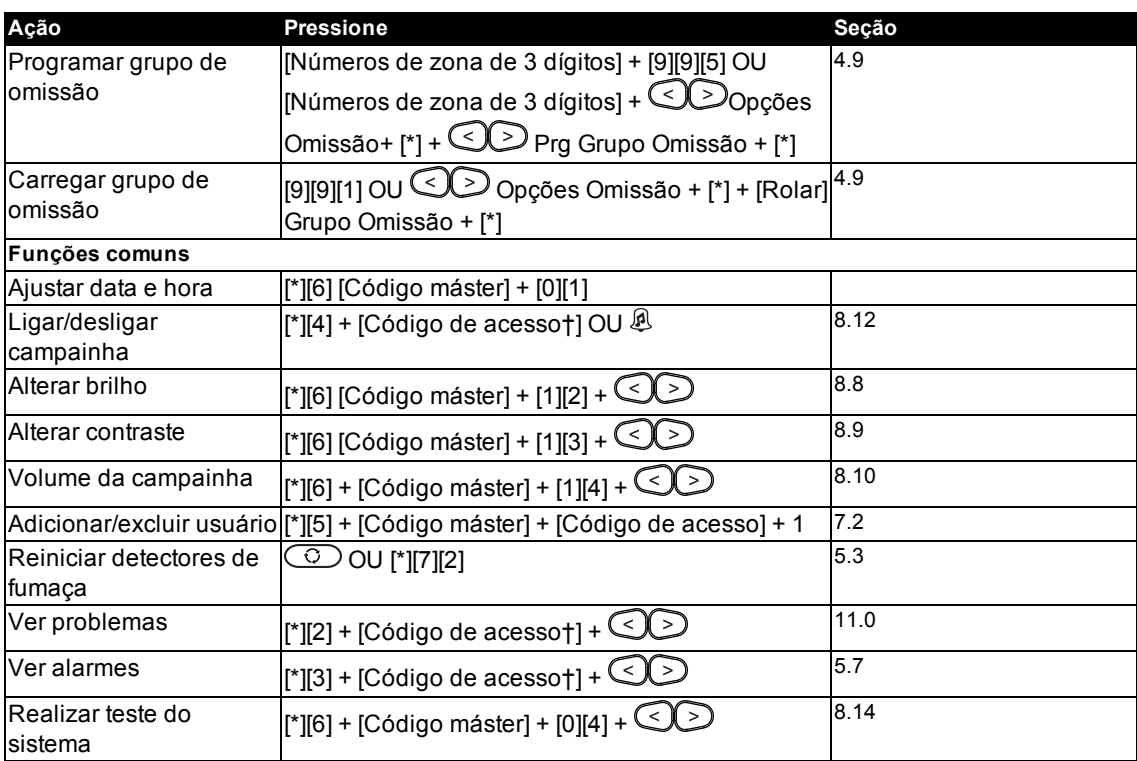

† Se configurado pelo instalador.

## <span id="page-6-0"></span>**2.0 Instruções de segurança**

#### **América do Norte**

Este equipamento é conectado por cabo, conectável tipo A, estacionário com um cabo de alimentação não removível, e deve ser instalado somente por pessoas capacitadas (pessoas que têm treinamento ou experiência na tecnologia do equipamento, especialmente conhecimento das diversas energias e magnitudes de energia usadas no equipamento). Tem de ser instalado e usado em um ambiente que proporcione um grau 2 máx. de poluição e sobretensão de categoria II, em locais não perigosos e apenas em interiores.

**Aviso:** Este equipamento não tem uma chave para ligar/desligar da rede elétrica, a tomada da fonte de alimentação serve como dispositivo de desligamento no caso de o equipamento ter de ser desligado rapidamente. É imperativo que o acesso à tomada da rede elétrica e aos outros plugues associados nunca seja obstruído.

#### **Internacional (UE, Austrália, Nova Zelândia)**

O equipamento tem conexão fixa e é projetado para ser instalado, manipulado e/ou reparado por pessoas qualificadas; (pessoa qualificada é definida como uma pessoa com treinamento ou experiência relevante para permitir a identificação de perigos e que medidas apropriadas sejam tomadas para reduzir os riscos de lesão para si e outros). Tem de ser instalado e usado em um ambiente que proporcione um grau 2 máx. de poluição e sobretensão de categoria II, em locais não perigosos e apenas em interiores.

**Aviso:** Sempre que usar o equipamento conectado à eletricidade e/ou à rede de telecomunicação, há instruções básicas de segurança que devem ser sempre seguidas. Consulte as instruções de segurança providenciadas com este produto e guarde-as para consulta futura. Para reduzir o risco de incêndio, choque elétrico e/ou lesão, observe o seguinte:

• Não tente reparar nem abrir este produto. Abrir ou remover a tampa pode expô-lo a voltagem perigosa ou outro perigo. O reparo deve ser feito somente por pessoa qualificada.

• Somente acessórios autorizados devem ser utilizados com este equipamento.

• NÃO deixe e/ou deposite qualquer objeto em cima do armário deste equipamento. O armário não está desenhado para suportar peso suplementar.

• Não toque o equipamento e respetivos cabos conectados durante uma trovoada; pode existir risco de choque elétrico.

• Nunca toque em fios ou terminais não isolados, a menos que o equipamento tenha sido desconectado da corrente elétrica e da rede de telecomunicação.

• Certifique que os cabos estão posicionados de modo a impedir acidentes. Os cabos conectados não devem ser sujeitos a esforço mecânico excessivo.

• Não derrame qualquer tipo de líquido no equipamento.

• Não use o sistema de alarme para reportar um vazamento de gás se o sistema estiver junto de um vazamento.

• Este equipamento não contém peças que podem ser reparadas ou substituídas pelo usuário, exceto as baterias do teclado.

• Elimine as baterias usadas de acordo com as normas e regulamentações locais.

Estas instruções de segurança não devem impedir que você contate o distribuidor e/ou fabricante para obter qualquer esclarecimento e/ou resposta adicional para quaisquer preocupações.

## <span id="page-7-0"></span>**3.0 O Sistema de Segurança PowerSeries Pro**

O PowerSeries Pro foi projetado para providenciar a maior flexibilidade e funcionalidade. Leia com atenção este manual e solicite ao instalador treinamento sobre o funcionamento do sistema e sobre quais as funções que foram implementadas. Todos os utilizadores deste sistema devem igualmente ser treinados sobre a sua utilização.

Preencha a seção "Informações do sistema" com as informações de zona e os códigos de acesso, e guarde este manual em um local seguro para consulta futura.

**Nota:** O sistema de segurança do PowerSeries Pro inclui funções específicas de redução de alarmes falsos e está classificado conforme a norma para painéis de controle ANSI/SIA CP-01-2014 - Funções para Redução de Alarmes Falsos. Consulte o instalador para mais informações a respeito das funções de redução de alarme falso existentes no sistema, já que nem todas elas são abordadas neste manual.

## <span id="page-7-1"></span>**3.1 Funcionamento geral do sistema**

Este sistema de segurança é composto por um painel de controle PowerSeries Pro, um ou mais teclados e vários sensores e detectores. O armário em metal contém a parte eletrônica do sistema, fusíveis e bateria standby. O teclado é usado para enviar comandos ao sistema e para exibir o estado atual do sistema. O(s) teclado(s) será(ão) montado(s) em localização conveniente no interior das instalações protegidas perto da porta(s) de entrada/saída. O sistema de segurança tem várias zonas de proteção, cada uma conectada a um ou mais sensores (detectores de movimento, detectores de quebra de vidro, contatos de porta, etc.).

<span id="page-7-2"></span>**Nota:** Apenas o instalador ou técnico de manutenção deverá ter acesso ao painel de controle.

## **3.2 Detecção de monóxido de carbono**

Este equipamento é capaz de monitorar detectores de monóxido de carbono e fornecer um aviso se esse gás for detectado. Leia as orientações sobre planos de saída de emergência deste manual e as instruções disponíveis com o detector de monóxido de carbono.

**Nota:** A ativação e a configuração devem ser feitas pelo instalador.

<span id="page-7-3"></span>**Nota:** O equipamento deve ser instalado conforme a norma NFPA 720.

## **3.3 Detecção de incêndio**

Este equipamento é capaz de monitorar dispositivos de detecção de incêndio, como detectores de fumaça, e fornece um aviso se for detectada uma situação de incêndio. Uma boa detecção de incêndio depende de uma quantidade adequada de detectores colocados em locais apropriados. Este equipamento deve ser instalado conforme a NFPA 72 (N.F.P.A., Batterymarch Park, Quincey MA 02269). Examine atentamente as orientações sobre planos de saída de emergência deste manual.

<span id="page-7-4"></span>**Nota:** A ativação e a configuração devem ser feitas pelo instalador.

## **3.4 Testar o Sistema**

Testa todos os teclados LED do sistema, receptores acústicos de teclado, campainhas e/ou sirenes. Para garantir que o sistema continue funcionando como pretendido, ele deve ser testado semanalmente.

**IMPORTANTE:** Para aplicações com classificação UL CASA DE SAÚDE o sistema deve igualmente ser testado semanalmente sem alimentação CA. Para remover a CA da unidade de controle, remova o parafuso da guia de bloqueio do plugue no adaptador e remover o adaptador do soquete CA. Depois de completar o teste da unidade usando apenas a fonte da bateria de backup, reconecte o plugue no adaptador e fixe o parafuso através da guia de bloqueio de maneira que o adaptador fique fixado com firmeza ao soquete.

**IMPORTANTE:** Se seu sistema não funcionar corretamente, contate de imediato sua empresa de instalação.

**IMPORTANTE:** Todos os detectores de fumaça devem ser testados pelo instalador uma vez por ano.

### <span id="page-8-0"></span>**3.5 Realizar um teste de teclado e de sirene**

1. Pressione [\*][6] e insira o [Código Mestre] para acessar as Funções do Usuário. Pressione [04] ou use as teclas de rolagem para navegar para o Teste do Sistema e pressione [\*]. Todas as sirenes e / ou sirenes do teclado são ativadas por 2 segundos.

<span id="page-8-1"></span>Pressione [#] para retornar ao estado Pronto.

### **3.6 Monitoramento**

Esse sistema é capaz de transmitir informações de alarmes, problemas e emergências. Se um alarme for iniciado por engano, entre em contato imediatamente com a estação central para impedir uma resposta desnecessária.

**Nota:** Para os sistemas CP-01, a função de monitoramento deve ser ativada pelo instalador antes de se tornar operacional. Há um retardamento de 30 segundos do comunicador neste painel de controle. Ele pode ser excluído ou aumentado para até 45 segundos, pela opção do usuário final, consultando o instalador. Alarmes tipo incêndio são normalmente reportados sem um retardamento.

## <span id="page-8-2"></span>**3.7 Manutenção**

Mantenha seu controlador de alarme em ótimo estado seguindo as instruções incluídas neste manual e/ou marcadas no produto. O usuário final e/ou o instalador são responsáveis pelo descarte de baterias usadas de acordo com as normas locais de recuperação de resíduos e reciclagem.

• Use o teste do sistema descrito em "Testando o Sistema" para verificar o estado da bateria. Recomendamos, contudo, que as baterias standby sejam substituídas cada 3-5 anos.

• Para outros sistemas, como detectores de fumaça, detectores de movimento ou detectores de quebra de vidro, consulte os manuais do fabricante para instruções de teste e de manutenção.

• Remova suavemente o pó do equipamento de segurança com um pano levemente úmido.

**Nota:** Não use abrasivos, diluentes, solventes ou aerossóis de limpeza (spray de polimento) que possam entrar nas entradas do Controle de Alarme e que podem causar danos. Não limpe a tampa frontal com álcool, água ou qualquer outro líquido.

## <span id="page-8-3"></span>**3.8 Modelos aplicáveis**

Esta publicação cobre os modelos a seguir:

**Nota:** O caractere X refere-se a uma das frequências operacionais do dispositivo PG: 4 refere-se a 433 MHz, 8 refere-se a 868 MHz e 9 refere-se a 912-919 MHz, sistemas UL/ULC.

- HS3032
- HS3128
- HS3248
- HS2LCDPRO
- HS2LCDRFPROx
- HS2LCDWFPROx
- HS2LCDWFVPROx
- HS2TCHPRO
- HS2TCHPROBLK

## <span id="page-9-0"></span>**4.0 Proteger o local**

O PowerSeries Pro oferece vários modos de armação, tal como descritos abaixo:

- **Modo Total** Utilize esse modo quando ninguém estiver dentro do local. O modo Total ativa todos os sensores do perímetro e internos no sistema de alarme.
- **Modo Perímetro** Utilize esse modo quando alguém estiver dentro do local. O modo Perímetro ativa parcialmente o sistema de alarme ao armar todos os sensores do perímetro e omitir todos os sensores internos.
- **Modo Noturno** Utilize esse modo quando o perímetro e o interior precisarem ser armados, mas sejam necessários movimentos limitados sem ativar o alarme (p. ex., desativar sensores de movimento em uma área que tenha um banheiro). O modo Noturno é semelhante ao modo Perímetro, mas só omite os sensores internos configurados como Zonas Noturnas.

**Nota:** Verifique com a empresa de alarme quais modos estão disponíveis. Para painéis com classificação SIA FAR, o retardamento de saída da armação de Perímetro será duas vezes mais longo que o retardamento de saída da armação Total.

Dependendo da configuração do sistema, há vários métodos para armá-lo. Arme o sistema usando:

- Teclado
- Chave bidirecional sem fio
- <span id="page-9-1"></span>• Tag de proximidade

### **4.1 Armar o Sistema**

O sistema PowerSeries Pro pode ser armado usando um teclado, uma tecla de 2 vias ou uma tag de proximidade.

**Nota:** Se o seu sistema for instalado de acordo com a norma SIA CP-01 para redução de alarmes falsos, o sistema de segurança será armado no Modo Perm Armado se o tempo de atraso de saída acabar e ninguém tiver saído do local.

#### <span id="page-9-2"></span>**4.1.1 Armar a distanc com o teclado**

Modo arm a distanc ativa o sistema de alarme completo ao:

- Armar todos os sensores do perímetro.
- <span id="page-9-3"></span>• Armar todos os sensores interiores.

#### **4.1.1.1 Armar o sistema em modo arm a distanc**

Para armar o sistema no modo arm a distanc, siga as etapas a seguir:

- 1. Certifique-se de fechar todas as portas e janelas.
- 2. Certifique-se de que o indicador Pronto está aceso.

**Nota:** Não é possível armar o sistema até que o indicador Pronto esteja aceso.

- 3. Escolha uma das seguintes opções:
	- Para armar rapidamente o sistema, pressione [\*][0].

• Para armar o sistema usando a tecla a distância, pressione e mantenha pressionada a tecla a distância por dois segundos. Se necessário, insira um código de acesso ou apresente uma tag de proximidade ao leitor do teclado.

Se o sistema inibir uma zona, um aviso será mostrado no teclado.

**Nota:** Para instalações europeias (certificação EN50131), não é possível armar o sistema sem um código de usuário válido. Se não tiver um código de usuário válido, não tente iniciar a sequência de armar para o sistema de alarme.

Depois de iniciar a sequência de armar, o sistema completa as ações a seguir:

- O indicador de Armado acende.
- O indicador Pronto permanece aceso.

• O Tempo de Saída começa a contagem regressiva.

• O teclado emite um bipe seis vezes e continua emitindo um bipe por segundo. Nos últimos 10 segundos, o sistema emite bipes rapidamente.

**Nota:** Para instalações europeias (certificação EN50131), o indicador Armado acende somente depois do Tempo de Saída.

Assim que o Tempo de Saída termina o sistema é armado. Acontece o seguinte:

- O indicador Pronto apaga.
- O indicador Armado permanece aceso.
- O teclado deixa de soar.

**Nota:** O instalador configura o temporizador de Tempo de Saída de acordo com os requisitos de certificação da América do Norte, Canadá e Europa (UL, ULC e EN50131).

#### <span id="page-10-0"></span>**4.1.1.2 Cancelar a sequência de armar**

Para cancelar a sequência de armar, complete o passo a seguir:

<span id="page-10-1"></span>• Insira seu código de acesso ou apresente uma tag de proximidade ao leitor do teclado.

#### **4.1.2 Armando o sistema no modo Perm**

O modo Perm ativa parcialmente o sistema de alarme, armando todos os sensores de perímetro e inibindo todos os sensores internos.

**Nota:** Para instalações europeias (certificação EN50131), a função de Limpeza do Teclado é ativada somente depois de 30 segundos. Você pode ver o status do sistema de alarme somente depois de inserir um código de usuário válido.

Para armar o sistema no modo Perm, siga as etapas a seguir:

- 1. Certifique-se de fechar todas as portas e janelas.
- 2. Certifique-se de que o indicador Pronto está aceso.

3. Pressione e mantenha pressionada a tecla Local por dois segundos. Se necessário, insira um código de acesso ou apresente uma tag de proximidade ao leitor do teclado.

**Nota:** Não abandone as instalações.

Se o sistema inibir uma zona, um aviso será mostrado no teclado.

Depois de iniciar a sequência de armar, o sistema completa as ações a seguir:

- O indicador Armado acende.
- O indicador Pronto permanece aceso.
- O temporizador de Tempo de Saída inicia a contagem regressiva.

**Nota:** Para instalações europeias (certificação EN50131), o indicador Armado acende somente depois do Tempo de Saída.

Assim que o temporizador de Tempo de Saída termina o sistema é armado. Acontece o seguinte:

- O indicador Pronto permanece aceso.
- O indicador Armado permanece aceso.
- <span id="page-10-2"></span>• O teclado deixa de soar.

#### **4.1.3 Cancelar a sequência de armar**

Para cancelar a sequência de armar, complete o passo a seguir:

<span id="page-10-3"></span>• Insira seu código de acesso ou apresente uma tag de proximidade ao leitor do teclado.

#### **4.1.3.1 Atraso de saída silenciosa**

Se você armar o sistema usando a tecla Perm ou o método Sem armação [\*] [9]:

• O bipe de aviso é silenciado.

• A hora de saída é duplicada para apenas esse período de saída (apenas versões CP-01).

<span id="page-11-0"></span>**Nota:** Para versões não CP-01, é usado o temporizador Hora de Saída Normal.

#### **4.2 Armar o sistema com teclado sem fio 2-vias**

Se configurado, o sistema PowerSeries Pro pode ser armado usando as chaves sem fio fornecidas com o sistema de alarme.

<span id="page-11-1"></span>Para armar o sistema com uma chave sem fio, pressione o botão do modo de armação desejado quando o indicador de Pronto estiver ligado.

### **4.3 Armando o sistema com Tag de Proximidade**

Tags de proximidade poderão ser usadas para ativar/desativar o sistema ou para executar uma função programada (ex: desbloquear um gabinete ou uma porta de armazenamento). Para Armar o sistema com Tag de Proximidade

• Apresente sua tag de proximidade a um teclado com um sensor de proximidade a qualquer momento em que o indicador de sistema Pronto estiver ativo.

• Se configurado por seu instalador, insira seu código de acesso.

**Nota:** Ao armar com uma tag de proximidade, o sistema arma no modo a Distância se você sair da instalação. O sistema arma no modo Permanência se um sensor de movimento estiver instalado e você não sair da instalação.

#### <span id="page-11-2"></span>**4.4 Arma**

Modo Noite ativa parcialmente seu sistema de alarme quando:

- Omissão de todos os sensores internos configurados como zonas Noite.
- Armar todos os sensores do perímetro.
- todos os outros sensores internos.

Armar o sistema no modo Noite é possível depois de o sistema ter sido primeiramente armado no modo Presente e ser pressionado [\*][1] no teclado. O teclado pode também ser configurado com a tecla função para armar o sistema no modo Noturno. Para acessar zonas interiores armadas quando o sistema está armado em Modo Noturno, tem de desarmar o sistema.

**Nota:** Certifique que seu instalador lhe providenciou uma lista identificando todas as zonas noturnas programadas. Seu instalador pode configurar a tecla de função para armar a central em modo Noturno sem que o sistema já tenha sido armado no modo Perm.

#### <span id="page-11-3"></span>**4.4.1 Armar o sistema no modo Noturno**

Para armar o sistema no modo Noturno, siga as etapas a seguir:

1. **Opcional:** Se o sistema está configurado, pressione e mantenha pressionada a tecla Armar Modo Noturno durante 2 segundos.

2. Depois de armar o sistema no modo Perm, pressione [\*] [\*] em qualquer teclado ou pressione [\*] [1].

3. **Opcional:** Se necessário, insira um código de acesso ou apresente uma tag de proximidade ao leitor do teclado.

**Nota:** O sistema arma todas as zonas interiores, exceto para dispositivos programados como Zona Noturna.

#### <span id="page-11-4"></span>**4.4.2 Desarmar um sistema que está no modo Noturno**

Para desarmar um sistema que está no modo Noturno, siga as etapas a seguir:

• Insira seu código de acesso.

<span id="page-11-5"></span>Para acessar as áreas interiores que são armadas durante o modo Noturno, desarme o sistema inserindo seu código de acesso.

#### **4.5 Armação**

A função Sem Temp Entrada arma o sistema no modo Perm e realiza estas ações:

• Remove o Tempo de Entrada de todas as zonas configuradas.

- Arma todos os sensores do perímetro.
- Inibe todos os sensores interiores.

**Nota:** Ao usar a função de Sem Temp Entrada, uma tentativa entrada através de uma porta ou janela cria um alarme instantâneo.

#### <span id="page-12-0"></span>**4.5.1 Armar o sistema usando a função de ativação Sem Temp**

Para armar o sistema usando a função de ativação Sem Temp, siga estas etapas:

1. Certifique-se de que o indicador Pronto está aceso e que o sistema está pronto para armação.

2. Pressione [\*] [9]. Se necessário, insira um código de acesso ou apresente uma tag de proximidade ao leitor do teclado.

Se o sistema inibir uma zona, uma mensagem de aviso será mostrada no teclado.

Depois de iniciar a sequência de armar, o sistema completa as ações a seguir:

- O sistema pisca e não há tempo de entrada.
- O teclado emite um bipe rápido.
- O sistema exibe Tempo de Saída em Andamento no teclado.

<span id="page-12-1"></span>Assim que o temporizador de tempo de saída termina o sistema é armado.

#### **4.5.2 Cancelar a sequência de armar**

Para cancelar a sequência de armar, complete o passo a seguir:

<span id="page-12-2"></span>• Insira seu código de acesso ou apresente uma tag de proximidade ao leitor do teclado.

### **4.6 Reinício do tempo de retardamento de saída**

Essa opção reinicia o timer do retardamento de saída se uma zona de entrada/saída for acionada uma segunda vez antes do final do retardamento de saída. O timer do retardamento de saída pode ser reiniciado apenas uma vez.

## <span id="page-12-3"></span>**4.7 Função de Saída Rápida**

Use a função de Saída Rápida se o sistema já está armado e você deseja sair sem desarmar e voltar a armar o sistema. Saída Rápida usa as mesmas teclas de acesso rápido como Armar Rápido, e isso lhe permite um tempo de saída de dois minutos para sair das instalações sem acionar um alarme. Sempre que a porta de onde você sai fechar, o temporizador de saída rápida será cancelado.

#### <span id="page-12-4"></span>**4.7.1 Sair das instalações usando a função de Saída Rápida**

Para sair de uma instalação usando a função de Saída Rápida, siga estas etapas:

- 1. Se o sistema estiver armado e a luz Armado estiver aceso, siga uma destas opções:
	- Pressione e mantenha pressionada a tecla de Saída Rápida por 2 segundos.
	- Pressione [\*] [0].
- <span id="page-12-5"></span>2. Saia das instalações antes de o temporizador de Atraso de Saída ter terminado.

## **4.8 Zonas de Inibição**

**Aviso:** Se uma zona não estiver operando corretamente, fale com o instalador imediatamente.

Inibir zonas intencionalmente desprotegem zonas especificadas na próxima vez que o sistema for armado. Dependendo do tipo de teclado, as zonas inibidas serão identificadas de forma diferente. Usando um teclado da série HS2LCD, as zonas inibidas são indicadas na tela LCD como mostrado na tabela a seguir.

**Nota:** As zonas de instalações com classificação UL podem apenas ser inibidas manualmente.

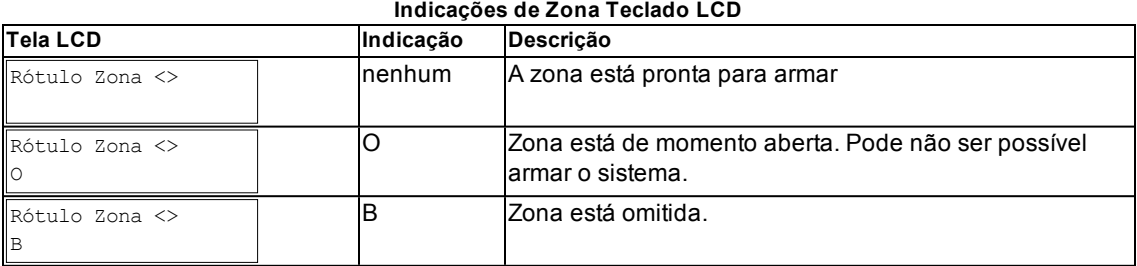

Zonas inibidas:

- Têm de ser configuradas antes de armar o sistema.
- Podem ser configuradas usando um teclado.
- Permite o acesso a áreas protegidas sempre que o sistema está armado.
- Permite armar o sistema se uma zona estiver temporariamente fora de serviço.
- Reduz o nível de segurança.
- Não soará um alarme.
- <sup>l</sup> São automaticamente canceladas sempre que o sistema é desarmado.
- Podem ser programadas em conjunto nos grupos de inibição. Para mais informação, consulte "Grupos Inibição".

#### <span id="page-13-0"></span>**4.8.1 Funções adicionais de Inibição**

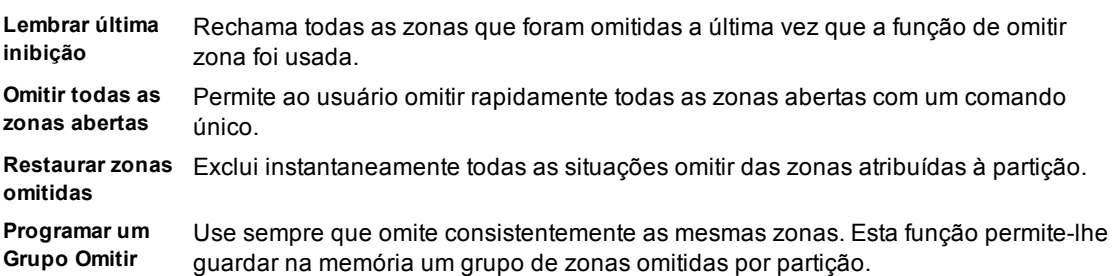

**Ativar um Grupo**  Carrega um grupo inibição guardado na memória. **Omitir**

**Nota:** Certifique-se de que nenhuma zona esteja inibida de forma não intencional ao armar o sistema.

**Nota:** As zonas 24 horas só podem ter sua inibição desfeita manualmente.

**Nota:** Por motivos de segurança, seu instalador programou o sistema para impedir que você iniba determinadas zonas (por ex. detectores de fumaça). Para mais informação sobre zonas incêndio, consulte "Tipos de Zona CO e Incêndio".

#### <span id="page-13-1"></span>**4.8.1.1 Inibir zonas individuais**

Para inibir zonas individuais, siga estas etapas:

- 1. No teclado, pressione [\*] [1].
- 2. **Opcional:** Se necessário, insira um código de acesso ou apresente uma tag de proximidade.
- 3. Para inibir uma zona, escolha uma das seguintes opções:
	- Insira um número de zona de três dígitos.
	- Use as teclas [<][>] para rolar para a zona e pressione [\*].

4. **Opcional:** Para ativar ou cancelar a inibição de uma zona, insira o número de zona de três dígitos ou pressione [\*].

5. Para sair do modo de inibição, pressione [\*].

<span id="page-13-2"></span>Se o sistema estiver pronto para armar o indicador Pronto acenderá.

#### **4.8.1.2 Inibir todas as zonas abertas**

Para inibir todas as zonas abertas, siga estas etapas:

1. No teclado, pressione [\*] [1].

2. **Opcional:** Se necessário, insira um código de acesso ou apresente uma tag de proximidade ao leitor do teclado.

- 3. Escolha uma das seguintes opções:
	- Pressione [9] [9] [8]
	- Use as teclas [<][>] para rolar para Opções de Inibição e pressione [\*].
	- Use as teclas [<] [>] para rolar para Inibir Zonas Abertas e pressione [\*].
- 4. Para sair do modo de inibição, pressione [\*].

<span id="page-14-0"></span>Se o sistema estiver pronto para armar, o Indicador Pronto acenderá.

#### **4.8.1.3 Recuperar últimas zonas inibidas**

Para recuperar as últimas zonas inibidas, siga estas etapas:

1. No teclado, pressione [\*] [1].

2. **Opcional:** Se necessário, insira um código de acesso ou apresente uma tag de proximidade ao leitor do teclado.

- 3. Escolha uma das seguintes opções:
	- Pressione [9] [9] [9]
	- Use as teclas [<][>] para rolar para Opções de Inibição e pressione [\*].
	- Use as teclas [<][>] para rolar para Recuperar Inibição e pressione [\*].
- 4. Para sair do modo de inibição, pressione [\*].

<span id="page-14-1"></span>Se o sistema estiver pronto para armar o indicador Pronto estará aceso.

#### **4.8.1.4 Excluir a indicação de Inibição de todas as zonas**

Para excluir a indicação de Inibição de todas as zonas, siga estas etapas:

1. No teclado, pressione [\*].

2. **Opcional:** Se necessário, insira um código de acesso ou apresente uma tag de proximidade ao leitor do teclado.

- 3. Escolha uma das seguintes opções:
	- Pressione [0] [0] [0]
	- Use as teclas [<][>] para rolar para Limpar Inibições e pressione [\*].
- <span id="page-14-2"></span>4. Para sair do modo de inibição, pressione [\*].

### **4.9 Grupos Inibição**

Programe frequentemente zonas omitidas no sistema como um grupo omitir. Usando os grupos de omitir evita a omissão individual de cada zona. Um grupo omitir pode ser programado por partição.

<span id="page-14-3"></span>**Nota:** Esta função não pode ser usada em instalações com classificação UL.

#### **4.9.1 Programar um grupo de Inibição**

Para criar um grupo Inibição, siga estas etapas:

1. No teclado, pressione [\*] [1].

2. **Opcional:** Se necessário, insira um código de acesso ou apresente uma tag de proximidade ao leitor do teclado.

- 3. Escolha uma das seguintes opções:
	- Insira o número da zona de três dígitos das zonas que deseja inibir.
	- Deslize até a zona que deseja inibir e pressione [\*].
- 4. Escolha uma das seguintes opções:
	- Para programar o grupo inibição nas zonas inibidas atualmente, pressione [9] [9] [5].

• Use as teclas [<][>] para deslizar para Opções de Inibição e pressione [\*], depois deslize para Programar Grupo Inibição e pressione [\*].

<span id="page-15-0"></span>5. Para sair do modo de Inibição, pressione [#].

#### **4.9.2 Carregar um grupo Inibição**

Para carregar um grupo Inibição, siga estas etapas:

- 1. No teclado, pressione [\*] [1].
- 2. **Opcional:** Se necessário, insira um código de acesso ou apresente uma tag de proximidade.
- 3. Escolha uma das seguintes opções:

• Pressione [9] [9] [1] e, se necessário, insira um código de acesso ou apresente uma tag de proximidade.

• Use as teclas [<][>] para deslizar para Opções de Inibição e pressione [\*], depois deslize para Grupo Inibição e pressione [\*].

<span id="page-15-1"></span>4. Para sair do modo de inibição, pressione [\*].

## **4.10 Erros ao Armar e Falhas de Saída**

O PowerSeries Pro notifica você sobre quaisquer erros sempre que estiver tentando armar o sistema ou sair das instalações.

#### <span id="page-15-2"></span>**4.10.1 Problemas ao armar**

Um sinal sonoro de erro é ouvido (bipe longo) se o sistema não conseguir ser armado. Problemas ao armar ocorrem se:

- . O sistema não estiver pronto para armar (os sensores estão abertos).
- **E** inserido um código de usuário incorreto.
- <sup>l</sup> Existe um problema e não foi visualizado pelo usuário. Esta operação tem de ser ativada pelo instalador.

### <span id="page-15-3"></span>**4.10.2 Corrigir um erro ao Armar**

- 1. Certifique que todos os sensores estão seguros. Seu teclado identificará todos os sensores abertos.
- 2. Quando a luz de problema estiver acesa, insira [\*][2] e insira [99] ou role para o aviso de Reconhecer Todos Problemas e pressione [\*]. NOTA: se seu sistema tiver sido programado para evitar armarquando um problema estiver presente.
- 3. Tente armar o sistema de novo.
- <span id="page-15-4"></span>4. Se o erro persistir, contate seu instalador.

### **4.10.3 Falhas de Saída Audíveis**

**Nota:** Esta opção deve ser ativada pelo instalador.

Se for realizada uma tentativa de reduzir alarmes falsos, a Falha de Saída Audível notifica-o de uma saída incorreta sempre que armar o sistema. São originadas saídas incorretas sempre que existe falha no fechamento da porta de Saída/Entrada.

Saídas incorretas dão origem às seguintes notificações do sistema:

- O teclado emite um bipe contínuo.
- . A campainha ou sirene toca pela duração do retardamento de entrada até ser inserido um código de usuário válido ou até que o tempo de desligamento da campainha termine.

### <span id="page-15-5"></span>**4.10.4 Para Corrigir um Erro de Saída**

- 1. Volte a entrar nas instalações.
- 2. Desarme o sistema antes de o temporizador de retardamento de entrada terminar inserindo seu código de acesso.
- 3. Siga de novo o procedimento de Armar a Distância, certificando-se de que a porta de entrada/saída será fechada apropriadamente. Para mais detalhes, consulte: "Armar a Distância o Sistema com o teclado".

### <span id="page-16-0"></span>**4.11 Desarmar o sistema**

Dependendo da configuração de seu sistema, existem métodos múltiplos que pode usar para desarmar seu sistema. Você pode desarmar o sistema usando um teclado, uma tecla de 2 vias ou uma etiqueta de proximidade:

### <span id="page-16-1"></span>**4.12 Desarmar o sistema com um teclado**

**Nota:** Ao entrar na instalação, o teclado emite um som. Para evitar uma condição de alarme, você deve desarmar o sistema dentro de um número específico de segundos.

Para desarmar o sistema com um teclado, siga estas etapas:

<span id="page-16-2"></span>• Insira seu código de acesso ou apresente uma tag de proximidade ao leitor do teclado.

### **4.13 Desarmar o sistema com uma tecla sem fio de 2 vias**

**Nota:** Ao entrar na instalação, o teclado emite um som. Para evitar uma condição de alarme, você deve desarmar o sistema dentro de um número específico de segundos.

Para desarmar o sistema com uma tecla de 2 vias sem fio, siga estas etapas:

• Quando o sistema é armado, e o indicador de Armado está aceso, pressione a tecla Desarmar.

**Nota:** Depois de desarmar um sistema com um teclado usando um tecla sem fio de 2 vias, verifique a memória do alarme para determinar se ocorreram alguns alarmes durante o período armado.

### <span id="page-16-3"></span>**4.14 Desarmar o sistema com uma etiqueta de proximidade**

**Nota:** Ao entrar na instalação, o teclado emite um som. Para evitar uma condição de alarme, você deve desarmar o sistema dentro de um número específico de segundos.

Para desarmar o sistema com uma tag de proximidade, siga estas etapas:

• Quando o sistema está armado e o indicador Armado está aceso, apresente uma tag de proximidade para o sensor de proximidade no teclado.

**Nota:** O instalador programa o temporizador da duração da Entrada e aconselha quanto à duração do temporizador. Entradas válidas são de 30 segundos a 4 minutos). Para instalações com classificação SIA CP-01, o atraso de entrada não deve exceder 45 segundos.

### <span id="page-16-4"></span>**4.14.1 Erro de desarme**

Se seu código for inválido, o sistema não desarmará e será ouvido um tom de erro de 2 segundos. Se isso ocorrer, pressione [#] e volte a reinserir seu código de acesso.

## <span id="page-17-0"></span>**5.0 Alarmes**

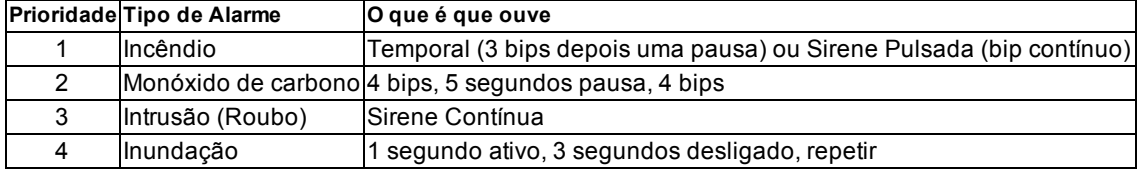

O sistema pode gerar sons de alarme diferentes, cada com um fim e prioridades diferentes.

**Nota:** O alarme medico é silencioso, resulta em uma transmissão de alarme para a estação de monitoramento.

## <span id="page-17-1"></span>**5.1 Teclas de emergência**

#### **IMPORTANTE:** APENAS PARA USO EM EMERGÊNCIA!

Quando pressionadas, as teclas de emergência geram um alarme de incêndio, médico ou de pânico e alertam a estação de monitoramento. por ex. para gerar um alarme medico pressione as duas teclas de alarme medico por 2 segundos. O teclado emitirá um bipe para indicar que a entrada de alarme foi aceita e enviada à estação de monitoramento.

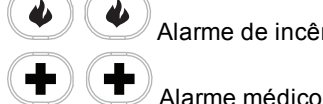

Alarme de incêndio

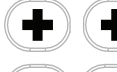

 $\sigma$ 

 $\sigma$ Alarme de pânico

Verifique com sua empresa de alarme se seu sistema está equipado com teclas de emergência. Um módulo opcional de verificação de áudio instalado em seu sistema permite que a estação de monitoramento abra uma comunicação bidirecional quando notificada de um alarme.

<span id="page-17-2"></span>**Nota:** As teclas de incêndio podem ser desativadas pelo instalador.

## **5.2 Alarme de incêndio**

<span id="page-17-3"></span>**Aviso:** Em caso de alarme de incêndio, siga seu plano de evacuação de emergência imediatamente.

### **5.2.1 Silenciamento de um alarme de incêndio**

Se o alarme de incêndio ativar acidentalmente, você pode silenciá-lo. Para silenciar o alarme, siga estas etapas:

- 1. No teclado, insira seu código de acesso.
- <span id="page-17-4"></span>2. Ligue para sua estação central para evitar um deslocamento de bombeiros.

#### **5.2.2 Tela LCD de campainhas silenciadas para alarmes de incêndio**

Se você silenciar um alarme de incêndio inserindo um código de usuário e a zona que iniciou o alarme de incêndio permanecer aberta, uma mensagem de Campainhas Silenciadas será exibida. O sistema limpa automaticamente a mensagem quando todas as zonas de incêndio são restauradas no sistema. Quando a mensagem de Campainhas Silenciadas é exibida, um usuário ainda pode visualizar todas as mensagens convencionais do menu de base usando o botão de deslize manual.

<span id="page-17-5"></span>**Nota:** A mensagem de Campainhas Silenciadas também sobrescreve a exibição automática da função de Memória do Alarme para alarmes de incêndio.

## **5.3 Reiniciar Detectores de Fumaça**

Após uma condição de alarme, redefina os detectores de fumaça para sair da condição de alarme.

**Nota:** Verifique com a empresa de alarme se esta função é necessária em seu sistema.

Para reiniciar os sensores

1. Pressione e mantenha pressionada a tecla de redefinição  $\bigodot$  no teclado por dois segundos. Se a reinicialização tiver sucesso, o alarme é cancelado.

2. Se um detector de fumaça falhar a reinicialização, poderá continuar detectando uma condição de alarme. Se não tiver sucesso, o alarme se reativará ou continuará. Fale com o provedor do seu sistema de alarme.

## <span id="page-18-0"></span>**5.4 Alarme Monóxido de Carbono - 4 bipes, pausa longa, 4 bipes**

**Aviso:** Revise atentamente o Manual do Usuário/de Instalação do Alarme de Monóxido de Carbono para determinar as ações necessárias para garantir sua segurança e assegurar que o equipamento esteja funcionando corretamente. Integre os passos indicados no manual com seu plano de evacuação. A ativação de seu alarme de CO indica a presença de monóxido de carbono (CO), que pode ser fatal. Durante um alarme:

- O LED vermelho no detector de CO começa a piscar rapidamente e a sirene toca com uma cadência repetida de: 4 bips rápidos, 5 segundos pausa, 4 bips rápidos.
- <sup>l</sup> A sirene conectada ao painel de controle produz a mesma cadência indicada acima.
- <sup>l</sup> O teclado providencia uma indicação visual e audível do alarme CO.

#### **Se o alarme de Monóxido de Carbono soar**

- 1. Saia de imediato para o exterior ou para uma janela/porta aberta.
- <span id="page-18-1"></span>2. Chame os serviços de emergência ou o corpo de bombeiros.

### **5.4.1 Tela LCD de campainhas silenciadas para alarmes de CO**

Se você silenciar um alarme de CO inserindo um código de usuário e a zona que iniciou o alarme de CO permanecer aberta, uma mensagem de Campainhas Silenciadas será exibida. O sistema limpa automaticamente a mensagem quando todas as zonas de CO são restauradas no sistema. Quando a mensagem de Campainhas Silenciadas é exibida, um usuário ainda pode visualizar todas as mensagens convencionais do menu de base usando o botão de deslize manual.

<span id="page-18-2"></span>**Nota:** A mensagem de Campainhas Silenciadas também sobrescreve a exibição automática da função de Memória do Alarme para alarmes de CO.

## **5.5 Alarme de Intrusão (Roubo) - Sirene contínua**

**Aviso:** Se não tiver certeza da origem do alarme, aproxime-se com cuidado.

Se o Alarme de intrusão tiver sido acidental, siga estas etapas:

- 1. Insira seu Código de Acesso para silenciar o alarme. Se for inserido o código dentro de 30 seg (ou o valor programado do retardamento da transmissão do alarme) a transmissão do alarme para a estação de monitoramento será cancelada.
- <span id="page-18-3"></span>2. Ligue para sua estação central para evitar um deslocamento.

### **5.6 Janela de cancelamento de alarme**

O painel de controle fornece um período de tempo no qual o usuário pode cancelar a transmissão do alarme (a duração mínima é de 5 minutos). Se o tempo programado de retardamento de transmissão de alarme expirar, o cancelamento de um alarme fará uma mensagem ser enviada para a estação de monitoramento. Depois de uma transmissão com êxito da mensagem de cancelamento, o teclado emitirá 6 bipes. Tem de ser ativada e configurada pelo instalador.

<span id="page-18-4"></span>**Nota:** Para sistemas CP-01, o retardamento da transmissão do alarme não pode exceder 45 segundos.

### **5.7 Visualizar alarmes na memória**

Sempre que ocorrer um alarme, o indicador do teclado acenderá. Na memória de alarmes, é possível visualizar mais informações sobre os sensores que foram ativados.

#### **Para visualizar alarmes na memória**

<span id="page-18-5"></span>Pressione [\*][3] ou use as teclas de rolagem para navegar para Memória de Alarmes e pressione [\*].

#### **5.7.1 Mensagens de alarme**

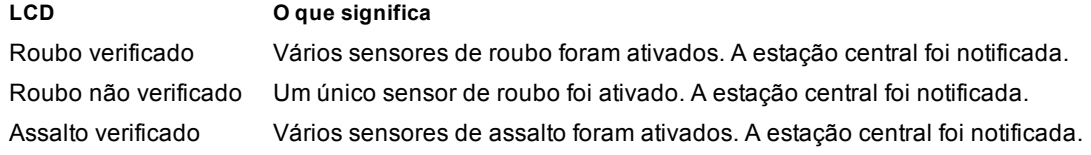

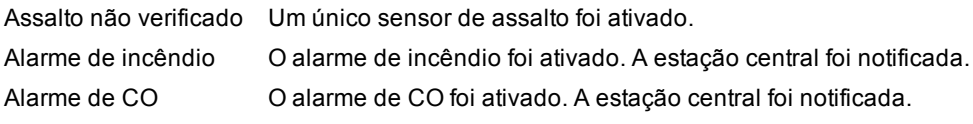

## <span id="page-20-0"></span>**6.0 Chaves sem fio**

Além do teclado, o sistema PowerSeries Pro pode ser controlado por vários dispositivos:

- Chaves sem fio bidirecionais
- Tags de proximidade

## <span id="page-20-1"></span>**6.1 Usar chaves bidirecionais sem fio**

As chaves sem fio permitem que os usuários armem/desarmem o sistema quando estão perto do imóvel, e servem para chamar ajuda. Ao usar chaves sem fio compatíveis, há um bipe para armar e dois bipes para desarmar. Os botões da chave sem fio também podem ser programados para várias funções, incluindo Armação Instantânea do Perímetro. Verifique os detalhes com seu instalador.

**Nota:** A função de pânico não foi avaliada pela UL nos modelos PG9929/PG9939.

<span id="page-20-2"></span>Para saber mais, consulte a folha de instruções da chave bidirecional sem fio.

## **6.2 Usar tags de proximidade**

As tags de proximidade podem ser usadas para armar/desarmar o sistema, executar uma função programada, além de serem usadas no lugar do código de acesso do usuário.

Para operar, apresente a tag próximo ao ícone do leitor de tags  $(\circledcirc)$  no teclado. A barra de LED deve piscar 3 vezes quando uma tag de proximidade válida está sendo lida pelo teclado com sucesso.

**Nota:** As tags de proximidade devem ser registradas no sistema (veja a seção "Registrar e Excluir Tags de Proximidade").

## <span id="page-21-0"></span>**7.0 Gerenciando usuários**

O número máximo de códigos de acesso é o seguinte:

- 72 para HS3032
- 1000 para HS3128
- 1000 para HS3248

Cada código de acesso do usuário pode ser:

- Etiquetado exclusivamente.
- <sup>l</sup> Atribuído a uma etiqueta de proximidade. Para operarem, as etiquetas de Proximidade têm de ser registradas no sistema.
- <sup>l</sup> Atribuídas apenas a partições específicas de funcionamento. Para mais informações sobre partições, veja: "Gerenciar Partições".
- <sup>l</sup> Configurado com atributos adicionais. Para mais informação, consulte "Configurar Opções de Usuário adicionais".

<span id="page-21-1"></span>**Nota:** O seu instalador configura todos os códigos de acesso para serem de 4, 6 ou 8 dígitos.

## **7.1 Tipos de Código Acesso**

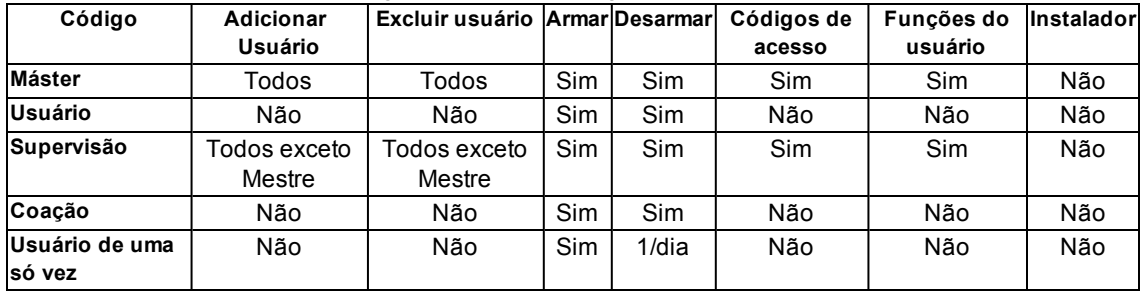

O sistema de alarme fornece os seguintes tipos de código de acesso:

Códigos de Instalador e Mestre são códigos de sistema que podem ser alterados, mas não excluídos. Os outros códigos são definidos pelo usuário e podem ser adicionados ou excluídos conforme necessário. Por padrão, os códigos acesso têm a mesma partição e atributos de programação que o código usado para programá-los.

**Nota:** Sempre que estiver usando códigos de acesso de 8 dígitos, o número mínimo de variações são:

- 138888 para HS3032
- 100000 para HS3128
- 100000 para HS3248

Não há códigos proibidos.

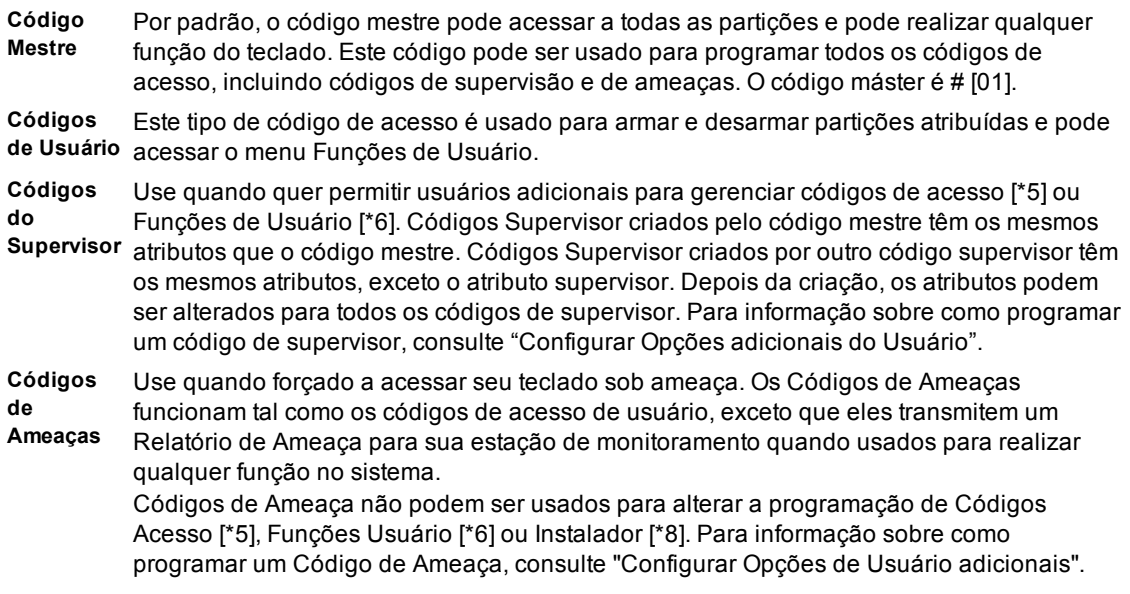

**Código de**  Use quando necessitar conceder acesso a alguém a sua casa uma vez por dia, por **Usuário de**  exemplo, moça da limpeza ou empreiteiro. A possibilidade de desarmar o sistema é **Uso Único** reiniciada à meia noite ou quando o código de usuário é inserido uma vez pelo usuário de código mestre. Para informação sobre como programar um Código Usuário Uma Vez,

consulte "Configurar Opções de Usuário adicionais".

#### <span id="page-22-0"></span>**7.1.1 Abrir o menu Códigos de Acesso**

1. Pressione [\*][5]

• ou

• pressione [\*] e use as teclas de rolagem para navegar para Códigos de Acesso e pressione [\*] para selecionar.

Insira Código Mestre ou Supervisor. Insira o número de usuário

 $\cdot$   $\sim$ 

• role na lista de usuários e pressione [\*].

<span id="page-22-1"></span>Para retornar para o estado Pronto, pressione [#].

#### **7.2 Adicionar, alterar e excluir códigos de acesso**

A cada usuário configurado é atribuído um número, como mostrado:

- 01 a 72 para o HS3032
- 01 a 1000 para o HS3128
- 01 a 1000 para o HS3248

<span id="page-22-2"></span>O símbolo "-" ao lado de um ID de usuário indica que ele não está programado.

#### **7.3 Adicionar ou alterar códigos de acesso do usuário**

Para adicionar ou alterar códigos de acesso do usuário, siga estas etapas:

```
1. Insira número de usuário e pressione [*].
```
Insira um novo código de acesso de 4, 6 ou 8 dígitos. Depois de inserir um novo código uma tela LCD o sinalizador é mudado para P de -. Se um código é inserido em duplicado o tom de erro soará. Depois que o código é programado, o teclado retorna para a tela anterior.

**Para excluir um código de acesso de usuário**

Insira número de usuário e pressione [\*].

Pressione [\*]. O código é excluído, o sinalizador é alterado para – de P. Depois que o código é programado, o teclado retorna para a tela anterior.

<span id="page-22-3"></span>**Nota:** Quaisquer etiquetas de proximidade associadas com códigos de usuário excluídos, necessitarão de ser novamente registradas.

## **7.4 Registrar e Excluir Tags de Proximidade**

Ao registrar ou excluir tags de proximidade de um usuário, o sistema oferece uma gama de opções. Para mais informação, consulte "Usar Tags de Proximidade".

#### **Registrar uma Tag de Proximidade**

- 1. Do usuário desejado pressione [2] ou role para Etiqueta Prox e pressione [\*].
- 2. Se nenhuma etiqueta está registrada para este usuário será solicitado para apresentar a etiqueta ao dispositivo de leitura.
	- Se o cartão registrar com sucesso a barra LED azul piscará.
	- Se a etiqueta for inválida será exibida a seguinte mensagem.
	- Se a tag estiver registrada com outro usuário, a seguinte mensagem será exibida.

#### **Excluir uma Etiqueta de Proximidade**

1. Do usuário desejado pressione ou role para Tag de Prox e pressione [\*].

<span id="page-23-0"></span>2. Se uma Tag de Prox estiver registrada para outro usuário, será perguntado se você deseja excluir a Tag. Pressione [\*] para excluir a tag.

## **7.5 Nomear um usuário**

É possível adicionar ou editar etiquetas usando o teclado para inserir as letras ou números pretendidos. A figura a seguir mostra as três letras e o número que correspondem a cada botão do teclado. Quando uma tecla numérica é pressionada pela primeira vez, a primeira letra é exibida. Ao ser pressionada pela segunda vez, a segunda letra é exibida, e assim por diante.

 $[1]$   $[2]$   $[3]$ A, B, C, 1 D, E, F, 2 G, H, I, 3 [4] [5] [6] J, K, L, 4 M, N, O, 5 P, Q, R, 6 [7] [8] [9] S, T, U, 7 V, W, X, 8 Y, Z, 9, 0 [0] Espaço

#### **Editar uma etiqueta de usuário**

- 1. No menu Códigos Usuário pressione [3] ou vá para Etiquetas Usuário e pressione [\*].
- 2. Use as teclas de rolagem [<][>] para mover o cursor para um espaço vazio ou um caractere existente.
- 3. Pressione a tecla [#] correspondente à letra apropriada, como mostrado na figura anterior.
- 4. Quando a letra ou número pretendido for mostrado, utilize as teclas de seta para ir para a letra sequinte.
- 5. Quando terminar, pressione a tecla [\*].
- <span id="page-23-1"></span>6. Use as teclas [<][>] para ir até Salvar e pressione [\*].

## **7.6 Atribuir uma partição a um código de usuário**

Os códigos de usuário podem ser configurados para acessar somente partições específicas. Para saber mais, veja a seção "Gerenciar Partições".

**Nota:** As partições são configuradas pelo instalador.

- 1. No usuário desejado, pressione [4], ou vá para Atribuir Partição e pressione [\*].
- 2. Pressione [\*] para selecionar a atribuição de partição para o código de usuário e selecione S ou N.

## <span id="page-24-0"></span>**7.7 Configurar opções adicionais para usuários**

As opções de função a seguir também podem ser atribuídas aos usuários:

- **[1] Código de supervisor** Para saber mais, veja a seção "Tipos de Código de Acesso".
- **[2] Código de coação** Para saber mais, veja a seção "Tipos de Código de Acesso".

**[3] Omissão de zona** Concede ao usuário a capacidade de omitir zonas.

**[7] Apito da campainha** Use para gerar um apito da campainha ao armar/desarmar o sistema.

**Nota:** Ao usar chaves sem fio para armar/desarmar o sistema, haverá:

- um apito da campainha para armação
- dois apitos da campainha para desarme.
- três pares de apitos ao desarmar com um alarme na memória.

**[8] Uso único** Para saber mais, veja a seção "Tipos de Código de Acesso".

#### **Para configurar as opções adicionais para usuários**

- 1. No usuário desejado, pressione [5] ou vá para Opções Usuário e pressione [\*].
- 2. Use as teclas [<][>] para percorrer as opções do usuário e pressione [\*] para ativar/desativar, configurando a opção mostrada.

## <span id="page-25-0"></span>**8.0 Funções de Usuário [\*] [6]**

O PowerSeries Pro permite uma variedade de funções configuráveis do usuário como listado abaixo:

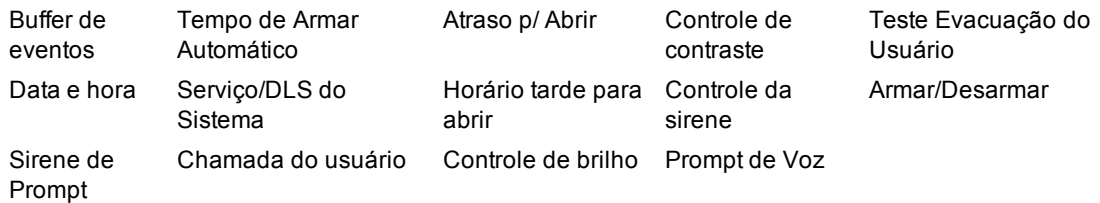

**Nota:** Funções do Usuário podem somente ser modificadas quando o sistema está desarmado.

#### **Para acessar ao menu de Função do Usuário**

1. Pressione [\*][6]

• ou

pressione [\*] e use as teclas de rolagem para navegar para as Funções do usuário e pressione [\*] para selecionar.

- 2. Insira o código Máster e role entre as opções listadas acima.
- <span id="page-25-1"></span>3. Para retornar para o estado Pronto, pressione [\*].

## **8.1 Buffer de eventos**

O armazenamento de eventos exibe uma lista dos últimos 500 eventos no HS3032, e os últimos 1.000 eventos no HS3128/HS3248. A reserva do evento pode apenas ser vista usando um teclado LCD.

#### **Para ver uma Buffer de Evento**

- 1. No menu Função Usuário [<][>] role para Buffer de Evento e pressione [\*].
- <span id="page-25-2"></span>2. Pressione [<][>] para rolar através da Buffer de Evento. Quando concluído, pressione [\*] para retornar ao estado Pronto.

## **8.2 Ajustar a hora e a data**

#### **Para ajustar a hora e a data**

- 1. No menu Função Usuário, utilize as teclas de atalho [0][1] ou pressione [<][>] para ir para Hora e Data e pressione [\*].
- <span id="page-25-3"></span>2. Use as teclas numéricas para ajustar a hora e a data. Quando concluído, pressione [\*] para retornar ao estado Pronto.

## **8.3 Habilitar/desabilitar a função Armar/Desarmar Automático**

**Nota:** Essa função deve ser configurada pelo instalador.

#### **Para habilitar/desabilitar a armação/desarme automática**

- 1. No menu Função Usuário, use a tecla de atalho [0][2] ou pressione [<][>] para ir para Armar/Desarmar Automático.
- 2. Pressione [\*] para habilitar/desabilitar a função Armar/Desarmar Automático.
- <span id="page-25-4"></span>3. Quando concluído, pressione [\*] para retornar ao estado Pronto.

## **8.4 Ajustar a hora de armação automática**

O sistema pode ser configurado para ser armado automaticamente em uma hora específica de cada dia da semana. Se uma hora específica não for configurada para um dia da semana, o sistema não será armado automaticamente naquele dia.

**Nota:** Essa função deve ser configurada pelo instalador.

#### **Para ajustar a hora de armação automática**

- 1. No menu Função Usuário, utilize as teclas de atalho [0][3] ou pressione [<][>] para ir para Hora de Armar Automático.
- 2. Pressione [\*] para abrir o submenu dos dias da semana. Percorra os dias da semana e pressione [\*] para ajustar a hora para aquele dia.
- 3. Usando o formato 24 horas, ajuste a hora desejada. Após você inserir o quarto dígito, a tela voltará ao menu anterior dos dias da semana. Se a hora 9999 for inserida, a função Tarde para Abrir será desativada para aquele dia.
- 4. Continue ajustando a hora para os dias da semana desejados. Quando concluído, pressione [#] para retornar ao estado Pronto.

<span id="page-26-0"></span>**Nota:** Se você definir uma hora inválida, o som de erro será ouvido.

#### **8.5 Permitir ao instalador reparar remotamente seu sistema - DLS**

Ocasionalmente, seu instalador pode necessitar de acessar remotamente ao Programa do Instalador em seu sistema de segurança usando o Downloading Software (DLS). Para que isso aconteça com sucesso, pode necessitar de permitir o acesso manual a seu sistema.

**Nota:** O acesso a esta função tem de ser configurado pelo instalador.

#### **Para ativar/desativar o Reparo de Sistema/DLS**

- 1. No menu Função de Usuário use a tecla de atalho [05] ou pressione[<][>] para rolar para o ServSistema/DLS.
- 2. Pressione [\*] para ativar/desativar a função ServSistema/DLS.
- <span id="page-26-1"></span>3. Quando concluído pressione [#] para retornar ao estado Pronto

### **8.6 Chamada de usuário**

Usando DLS, a chamada de usuário permite que seu sistema faça uma tentativa de conectar-se ao computador remoto do instalador. Para uma conexão ter sucesso, o computador remoto deve estar esperando a chamada do sistema.

**Nota:** O acesso a essa função deve ser configurado pelo instalador.

#### **Para realizar uma chamada de usuário**

- 1. No menu Função Usuário, utilize as teclas de atalho [0][6] ou pressione [<][>] para ir para Chamada Usuário.
- <span id="page-26-2"></span>2. Quando concluído, pressione [#] para retornar ao estado Pronto.

## **8.7 Tarde para abrir**

A função Tarde/Atraso para Abrir fornece uma notificação se o sistema de alarme não for desarmado pela hora programada do dia.

**Nota:** O acesso a essa função deve ser configurado pelo instalador.

#### **Para ativar/desativar a função Tarde para Abrir**

- 1. No menu Função Usuário, utilize a tecla [0][9] ou pressione [<][>] para ir para Tarde para Abrir.
- 2. Pressione [\*] para ativar/desativar a função Tarde para Abrir.
- Quando concluído, pressione [\*] para retornar ao estado Pronto.

#### **Para ajustar a hora da função Tarde para Abrir**

- 1. No menu Função Usuário, utilize as teclas de atalho [1][0] ou pressione [<][>] para ir para Hora Tarde para Abrir.
- 2. Pressione [\*] para abrir o submenu dos dias da semana. Percorra os dias da semana e pressione [\*] para ajustar a hora desse dia.
- 3. Usando o formato 24 horas, ajuste a hora desejada. Após o quarto dígito ser inserido, a tela voltará ao menu anterior do dia da semana. Se a hora 9999 for inserida, a função Tarde para Abrir será desativada para aquele dia.
- 4. Continue ajustando a hora para os dias da semana desejados. Quando concluído, pressione [#] para retornar ao estado Pronto.

<span id="page-26-3"></span>**Nota:** Se você inserir uma hora inválida, o som de erro será ouvido.

## **8.8 Alterar o brilho do teclado LCD**

#### **Para alterar o brilho do LCD**

- 1. No menu Função Usuário, use a tecla de atalho [1][2] ou pressione [<][>] para ir para Controle de Brilho e pressione [\*].
- 2. Insira o valor de 2 dígitos ou mova até o nível de brilho desejado e pressione [\*] para retornar ao menu anterior.

<span id="page-27-0"></span>3. Pressione [#] para retornar ao estado Pronto.

## **8.9 Alterar o contraste do teclado LCD**

#### **Para alterar o contraste do LCD**

- 1. No menu Função Usuário, use a tecla de atalho [1][3] ou pressione [<][>] para ir para Controle de Contraste e pressione [\*].
- 2. Insira o valor de 2 dígitos ou mova até o nível de contraste desejado e pressione [\*] para retornar ao menu anterior.
- <span id="page-27-1"></span>3. Pressione [#] para retornar ao estado Pronto.

### **8.10 Ajustar o volume da Sirene**

#### **Para alterar o volume da sirene**

- 1. No menu Função Usuário, use a tecla de atalho [1][4] ou pressione [<][>] para ir para controle sirene e pressione [\*].
- 2. Insira o valor de 2 dígitos ou mova para o nível de volume desejado e pressione [#] para retornar ao menu anterior.
- <span id="page-27-2"></span>3. Pressione [#] para retornar ao estado Pronto.

### **8.11 Definir o volume do Prompt de Voz**

Esta função está apenas disponível quando estiver usando um teclado HS2LCDWFVPRO sem fio.

#### **Para alterar o volume do Prompt de Voz**

- 1. No menu Função Usuário use a tecla de atalho [1][5] ou pressione [<][>] para rolar para o Prompt de Voz e pressione [\*].
- 2. Insira o valor de 2 dígitos ou role para o nível de volume desejado e pressione [#] para retornar ao menu anterior.
- 3. Pressione [#] para retornar ao estado Pronto.

## <span id="page-28-0"></span>**8.12 Definir o volume da Sirene de prompt**

Esta função está apenas disponível quando estiver usando um teclado HS2LCDWFVPRO sem fio.

#### **Para alterar o volume da Sirene de prompt**

- 1. No menu Função Usuário use a tecla atalho [1][6] ou pressione [<][>] para rolar para Notificação Voz e pressione [\*].
- 2. Insira o valor de 2 dígitos ou role para o nível de volume desejado e pressione [#] para retornar ao menu anterior.
- <span id="page-28-1"></span>3. Pressione [#] para retornar ao estado Pronto.

### <span id="page-28-2"></span>**8.13 Reiniciar o sistema**

#### **8.13.1 Reinicialização técnica**

Se um alarme tiver ocorrido no sistema, o sistema não permitirá ser rearmado (a luz de Pronto fica apagada). Se a mensagem "Reinicialização Necessária" for exibida no teclado, entre em contato com o instalador. O sistema será verificado e reiniciado.

<span id="page-28-3"></span>**Nota:** Essa função deve ser ativada pelo instalador.

#### **8.13.2 Reinicialização remota (anticódigo)**

Quando configurado pelo instalador, uma condição de alarme fará com que o sistema exija uma redefinição remota, e a armação não será mais possível após o sistema ser desarmado. Essa função garante que o usuário final entre em contato com a estação de monitoramento depois de uma condição de alarme. Os teclados do sistema exibirão que uma reinicialização remota é necessária e mostrarão um código aleatório de reinicialização remota de 5 dígitos. Você deverá entrar em contato com a estação de monitoramento e fornecer o código mostrado no teclado. O operador da estação de monitoramento fornecerá um outro código de 5 dígitos que o usuário poderá inserir no teclado do sistema. Com isso, a condição de reinicialização remota será apagada, permitindo que o painel seja novamente armado.

Algumas funções do usuário continuam disponíveis enquanto o sistema está bloqueado. O usuário pode emprestar o teclado para uma partição diferente. Além disso, ele pode acessar as Funções do Usuário [\*][6] para que o buffer de eventos possa ser analisado para determinar a causa da condição de alarme. Os menus de [\*][3] Alarmes na Memória e [\*][7] Saída de Comandos também estão disponíveis durante a condição de reinicialização remota.

Essa função destina-se a ser usada em zonas de roubo. Os alarmes de incêndio não geram uma reinicialização remota.

<span id="page-28-4"></span>Cada partição irá gerar um código único de Reinicialização Remota nos teclados do sistema e deve ser desbloqueada separadamente.

### **8.14 Teste Movimento do sistema**

Essa função permite que usuário verifique a operação dos detectores do sistema e informe a estação central de que um teste do sistema está sendo realizado.

**Nota:** Essa função deve ser habilitada pelo instalador.

**IMPORTANTE:** Durante um teste do sistema (caminhada), não ative:

- **Botões Incêndio, Auxiliar ou Polícia**
- Sensores de incêndio ou CO

Um teste completo do sistema é composto pela ativação de um sensor de cada vez. Abra cada porta, janela e caminhe nas áreas com os detectores de movimento. É recomendado realizar testes do sistema fora dos horários de pico, como no início da manhã ou no final da noite. Quando um teste está sendo realizado, os LEDs de Pronto, Problema e Armado piscam.

#### **Para iniciar um teste do sistema**

- 1. No estado Pronto, pressione [\*][6] e insira o [Código Máster] para acessar as Funções do Usuário.
- 2. Pressione [08] ou utilize as teclas [<][>] para navegar para Teste Sistema e pressione [\*]. O sistema ativará todos os emissores sonoros e campainhas/sirenes durante dois segundos e também notificará a estação central de que o teste do sistema começou.
- 3. Acione cada detector (zona) em sequência. Um apito será emitido no teclado, todos os LEDs no teclado ficarão piscando e a sabotagem será registrada no buffer de eventos.

4. Restaurar zonas. Pressione [\*][6][Código máster][8] para terminar o teste do sistema. O sistema notificará a estação central de que o teste do sistema terminou.

**Nota:** As zonas de incêndio, a tecla "F" e os detectores de fumaça de 2 fios são excluídos desse teste. A ativação dessas zonas fará com que o sistema saia do teste do sistema e, em seguida, gere e transmita uma condição de alarme para a estação de monitoramento.

Se uma zona não for ativada em até 15 minutos do início do teste do sistema, o sistema automaticamente saíra do teste e retomará a operação normal. Um aviso sonoro será ouvido nos últimos 5 minutos para indicar que o teste do sistema está terminando.

**Nota:** Essa função não está disponível em painéis CP-01.

#### **Para iniciar/cancelar um teste movimento do sistema**

- 1. No menu Função Usuário, utilize a tecla de atalho [08] ou pressione [<][>] para ir para Teste Sistema.
- 2. Pressione [\*] para ativar/desativar a função de teste do sistema.
- 3. Ou, quando concluído, pressione [\*] para retornar ao estado Pronto.

## <span id="page-30-0"></span>**9.0 Gerenciando Partições**

Uma partição é uma área limitada das instalações que funcionam independentemente das outras áreas. Pode ser benéfico o particionamento de um sistema se o imóvel tem dependências que precisam ser protegidas independentemente de uma área principal, ou se a casa possuir um apartamento separado. Cada partição tem seu próprio teclado, ou um teclado pode ter acesso a todas as partições. O acesso do usuário a partições é controlado através do código de acesso. Um código principal pode acessar todo o sistema e as partições, enquanto que um código de usuário é limitado às partições atribuídas.

## <span id="page-30-1"></span>**9.1 Partições**

Os teclados podem ser configurados para controlar uma partição individual ou todas as partições.

<span id="page-30-2"></span>**Nota:** O acesso a essa função deve ser configurado pelo instalador.

### **9.1.1 Operação de uma partição individual**

Os teclados de partição individual fornecem acesso à funcionalidade do alarme para uma partição atribuída. Um teclado de partição individual comporta-se como se segue:

- · Exibe o status de armado da partição.
- . Exibe as zonas abertas, se atribuídas à partição na qual o teclado está ativo.
- <sup>l</sup> Exibe as zonas excluídas e permite a exclusão de zonas ou a criação de grupos de exclusão de zonas atribuídas à partição do teclado.
- Exibe os problemas do sistema (bateria fraca do sistema, falhas/sabotagens de componentes do sistema).
- Exibe alarmes na memória ocorridos na partição.
- Permite que a campainha da porta seja ativada/desativada.
- Teste do sistema (campainhas/PGMs atribuídos à partição).
- · Programação da etiqueta (zona, partição e etiquetas do usuário para a partição).
- <sup>l</sup> Controles de saída de comando (saídas atribuídas para a partição ou saídas globais, tal como a reinicialização de detectores de fumaça).
- Temperaturas.

#### <span id="page-30-3"></span>**9.1.2 Emprestar um teclado para outra partição**

Os teclados podem ser cedidos para operar em outras partições (apenas teclados LCD). Quando um teclado é cedido do estado global ou de outra partição, ele pode ser configurado para se comportar na partição de destino tal como se fosse originalmente atribuído a ela.

Um código de acesso deve ser inserido antes de um teclado ser cedido a outra partição. O código de acesso também é solicitado para executar qualquer função nessa partição.

#### **Para ceder um teclado para outra partição Tela LCD**

- 1. Mantenha a tecla [#] pressionada por 2 segundos e digite o código de acesso.
- 2. Utilize as teclas [<][>] para ir para a partição desejada e pressione [\*] para selecionar. O teclado será temporariamente cedido a essa partição. Se o teclado ficar inativo durante mais de 30 segundos, ele retornará à sua partição original.

O status de cada partição será identificado por um sinalizador de partição. Para esclarecimentos sobre os sinalizadores de partição, consulte a tabela a seguir.

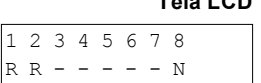

#### **Sinalizadores de partição**

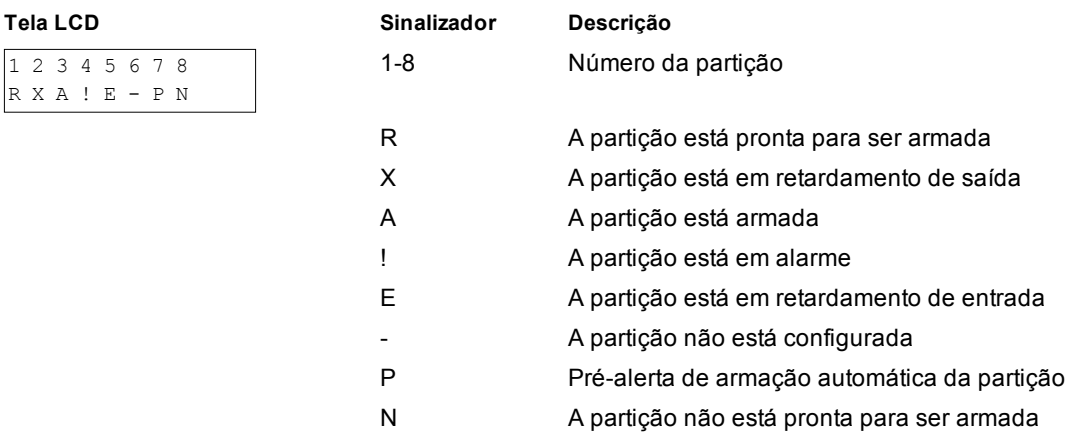

<span id="page-31-0"></span>Os teclados também podem ser configurados como teclados globais, controlando todas as partições. Os teclados globais devem ser configurados pelo instalador.

## **9.2 Tipos de Zona Incêndio e CO**

- <sup>l</sup> Se uma zona de Incêndio gerar um alarme, apenas a partição à qual está atribuída entrará em alarme. As outras partições retêm seu estado atual.
- Se for usada a tecla [F] em um teclado global para gerar um alarme, todas as partições ativadas entrarão em alarme.
- <sup>l</sup> Um ou mais teclados de incêndio pode ser localizado em qualquer partição.
- <sup>l</sup> Em alarme, a tela de rolagem automática de incêndio aparece em todos os teclados de partição e em todos os teclados globais. O silenciamento do alarme de incêndio e a reinicialização do sistema de incêndio podem ser feitos diretamente em qualquer teclado de partição. Para silenciar um alarme de incêndio ou de CO a partir de um teclado global, é necessário que que o teclado global seja emprestado a uma das partições.

## <span id="page-32-1"></span><span id="page-32-0"></span>**10.0 Características Adicionais**

### **10.1 Visualizar a temperatura de uma zona**

Esta função exibe a temperatura de cada zona ativa. Para visualizar a temperatura em uma zona, siga estas etapas:

**Nota:** Um instalador deve ativar esta função.

- 1. Em qualquer teclado particionado, no menu principal, pressione [\*].
- 2. Escolha uma das seguintes opções:
	- Para selecionar uma temperatura, pressione [\*].
	- Para acesso rápido, pressione [\*] [\*] e deslize pelo menu para visualizar as zonas capazes de temperatura.
- 3. Para sair, pressione [#].

**Telas de LCD para visualizar a temperatura de uma zona**

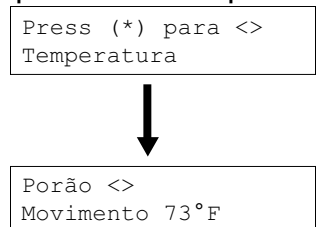

## <span id="page-32-2"></span>**10.2 Ativação e desativação da campainha**

Se a campainha estiver ativada, um aviso sonoro será emitido quando um sensor de entrada e saída for acionado.

#### **Para ativar ou desativar a campainha**

• Pressione a tecla da campainha  $\mathcal{P}_{\cdot}$ ou [\*][4] para ativar ou desativar essa função para a partição atual. Pode ser necessário um código de acesso para alterar essa configuração.

## <span id="page-32-3"></span>**10.3 Verificação Áudio**

Permite que a estação de monitoramento inicie uma sessão áudio 2-vias (falar/ouvir) ou de 1-via (apenas ouvir) sempre que for recebido um alarme. Esta função é usada para verificar a natureza do alarme ou para determinar o tipo de assistência requerida pelo locatário.

**Nota:** Esta é uma função suplementar que não foi investigada pela UL/ULC.

<span id="page-32-4"></span>**Nota:** Tem de ser ativada e configurada pelo instalador.

### **10.4 Verificação Visual**

Permite que a estação de monitoramento use videoclipes capturados pelas câmeras do sistema de movimento para verificação de quaisquer alarmes.

**Nota:** Esta é uma função suplementar que não foi investigada pela UL/ULC.

<span id="page-32-5"></span>**Nota:** Tem de ser ativada e configurada pelo instalador.

### **10.5 Saídas de Comandos**

Enquanto sendo útil para muitas aplicações, as saídas de Comandos são normalmente configuradas para operar itens como portas de garagem ou portões elétricos. Adicionalmente, as saídas de comando podem ser atribuídas para seguir uma programação configurada por seu instalador.

Esta é uma função suplementar que não foi investigada pela UL/ULC.

Tem de ser ativada pelo instalador.

#### **Para ativar uma saída de comando**

1. Pressione [\*][7] e se necessário insira seu [código de acesso].

• ou

- pressione [\*] ou use as teclas de rolagem para navegar para o Controle de Saída.
- 2. Pressione o número configurado para a saída de comando.

 $\cdot$  ou

• use as teclas de rolagem para navegar para a saída de comando desejada e pressione [\*].

#### **Para configurar uma Saída de Comando para seguir uma programação**

1. Pressione [\*][7]e use as teclas de rolagem para navegar para Seguir Agenda e pressione [\*], seguido de seu código de acesso.

• ou

- pressione [\*][7][9][Códigos do usuário].
- 2. Pressione a saída de comando #(1-4) para alternar o agendamento e se necessário insira seu código de acesso.

• ou

• use as teclas de rolagem para navegar para a saída de comando desejada e pressione para alternar a programação e se necessário insira seu [código de acesso].

### <span id="page-33-0"></span>**10.6 Verificação de roubo**

O sistema PowerSeries Pro inclui detecção de zona cruzada e sequencial que exige a ativação em duas ou mais zonas, dentro de um dado intervalo de tempo, para gerar uma confirmação de alarme e uma resposta imediata da polícia.

<span id="page-33-1"></span>**Nota:** Acesso a este recurso deve ser configurado por seu instalador.

### **10.7 Chamada em espera**

O sistema PowerSeries Pro inclui uma opção programável de chamada em espera para evitar que uma linha com chamada em espera interfira no processo de verificação do alarme. Esta opção é desativada por predefinição.

<span id="page-33-2"></span>**Nota:** Acesso a este recurso deve ser configurado por seu instalador.

#### **10.8 Verificação Alarme Incendio**

A Verificação Alarme Incendio é uma opção disponível para zonas Incendio. Se configurada, quando as condições da verificação de alarme forem atendidas, o alarme de incêndio soará e uma transmissão de alarme será enviada à estação de monitoramento.

<span id="page-33-3"></span>**Nota:** Acesso a este recurso deve ser configurado por seu instalador.

#### **10.9 Bloqueio do sistema devido a tentativas inválidas**

Se muitos códigos de acesso inválidos forem inseridos, o sistema pode ser configurado para bloquear automaticamente a entrada de todos os teclados, chaves sem fio e etiquetas de proximidade por um tempo programado. Caso isto aconteça, aguarde a duração programada e tente novamente.

Quando o sistema está bloqueado, a seguinte mensagem é exibida.

**Nota:** Essa função e o tempo do bloqueio devem ser configurados pelo instalador. As teclas Incêndio, Médico e Pânico continuam ativas mesmo durante o bloqueio do sistema.

## <span id="page-34-0"></span>**11.0 Solução de problemas**

Ocasionalmente pode ter um problema com seu Controlador de Alarme ou linha telefônica. Se isso acontecer, seu Controlador de Alarme identificará o problema e exibe uma mensagem de erro. Consulte a lista fornecida quando vir uma mensagem de erro na tela. Se for necessária ajuda adicional, contate seu distribuidor para assistência.

**Nota:** Não existem peças no interior deste equipamento que possam ser substituídas pelo usuário final, exceto as baterias do teclado. Elimine as baterias usadas de acordo com as normas e regulamentações locais.

#### **Condições de problema**

Quando ocorrer uma condição de problema, o Sistema de Alarme identifica o problema e exibe uma mensagem de erro. Consulte a tabela abaixo quando vir uma mensagem de erro na tela. Se for necessária ajuda adicional, contate seu distribuidor para assistência.

Sempre que o sistema detecta uma condição de problema, acontece o seguinte:

• O Indicador de Problema ativa-se.

• O teclado faz bip uma vez cada 10 segundos. Pressione a tecla [\*] para silenciar os bipes do teclado. Pressione [\*][2] para examinar os problemas. Sempre que estiver visualizando problemas, o indicador de problema pisca para identificar o nível do problema que está sendo visualizado. Um flash = nível 1, dois flashes = nível 2, etc.

O processo de Armar o seu sistema pode ser impedido por um problema. Para ignorar essa condição, digite [\*][2], role para Reconhecer Todos os Problemas e pressione [\*] ou digite 999.

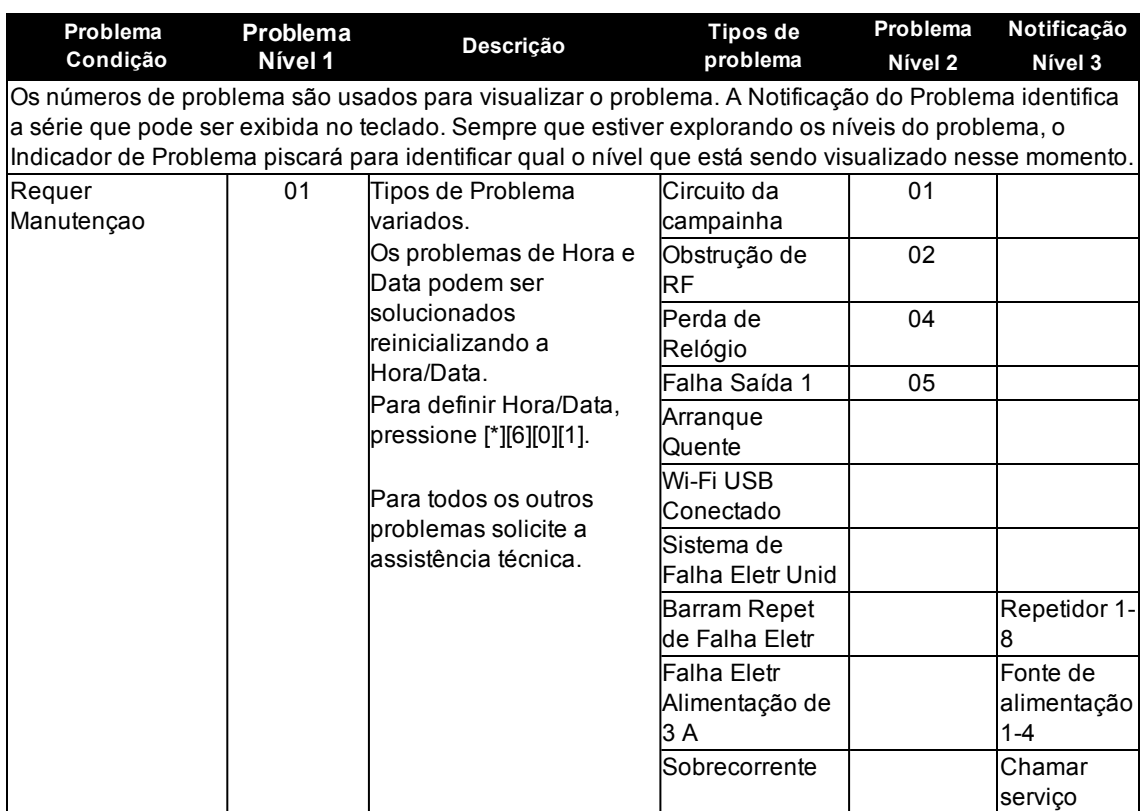

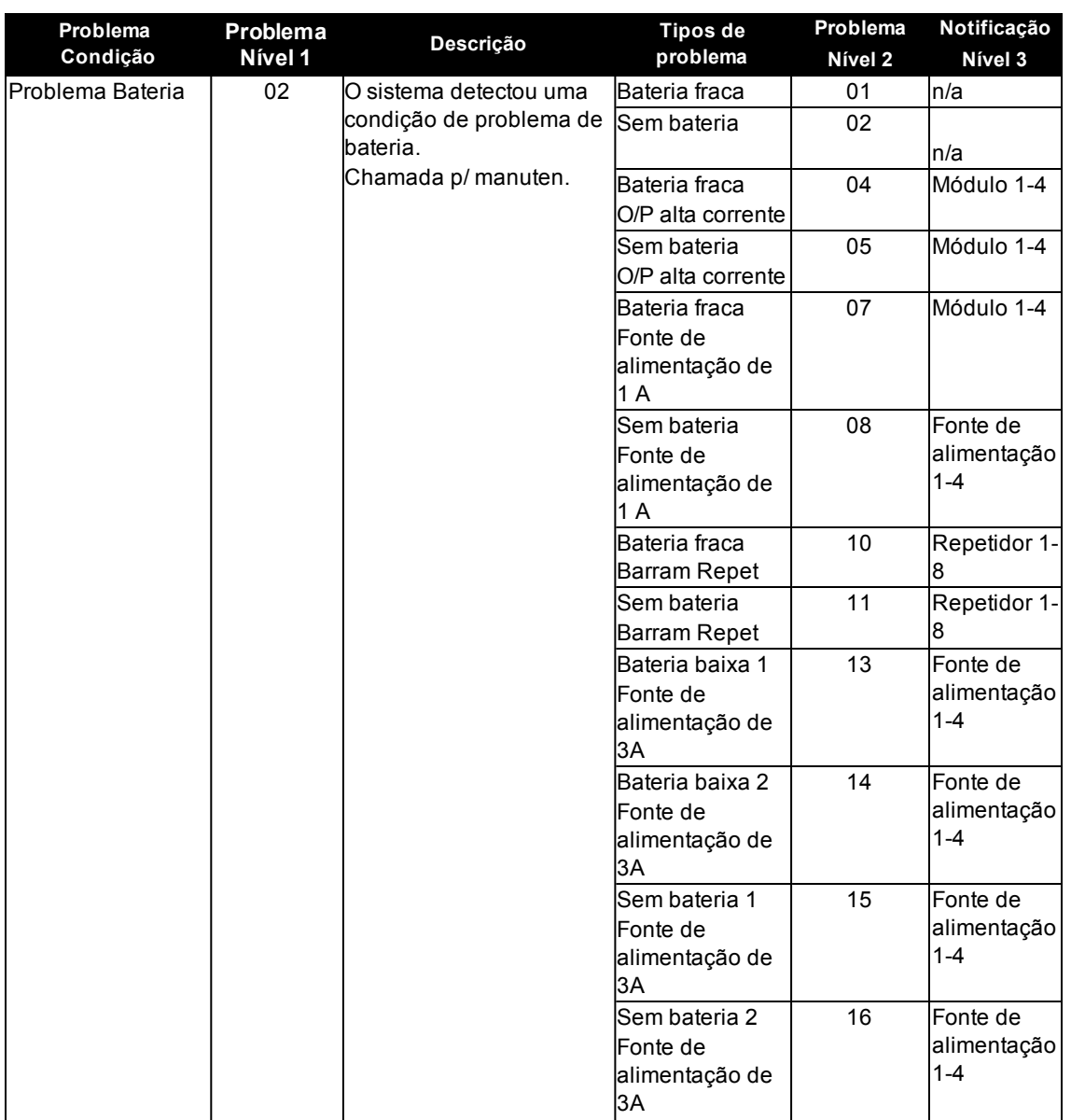

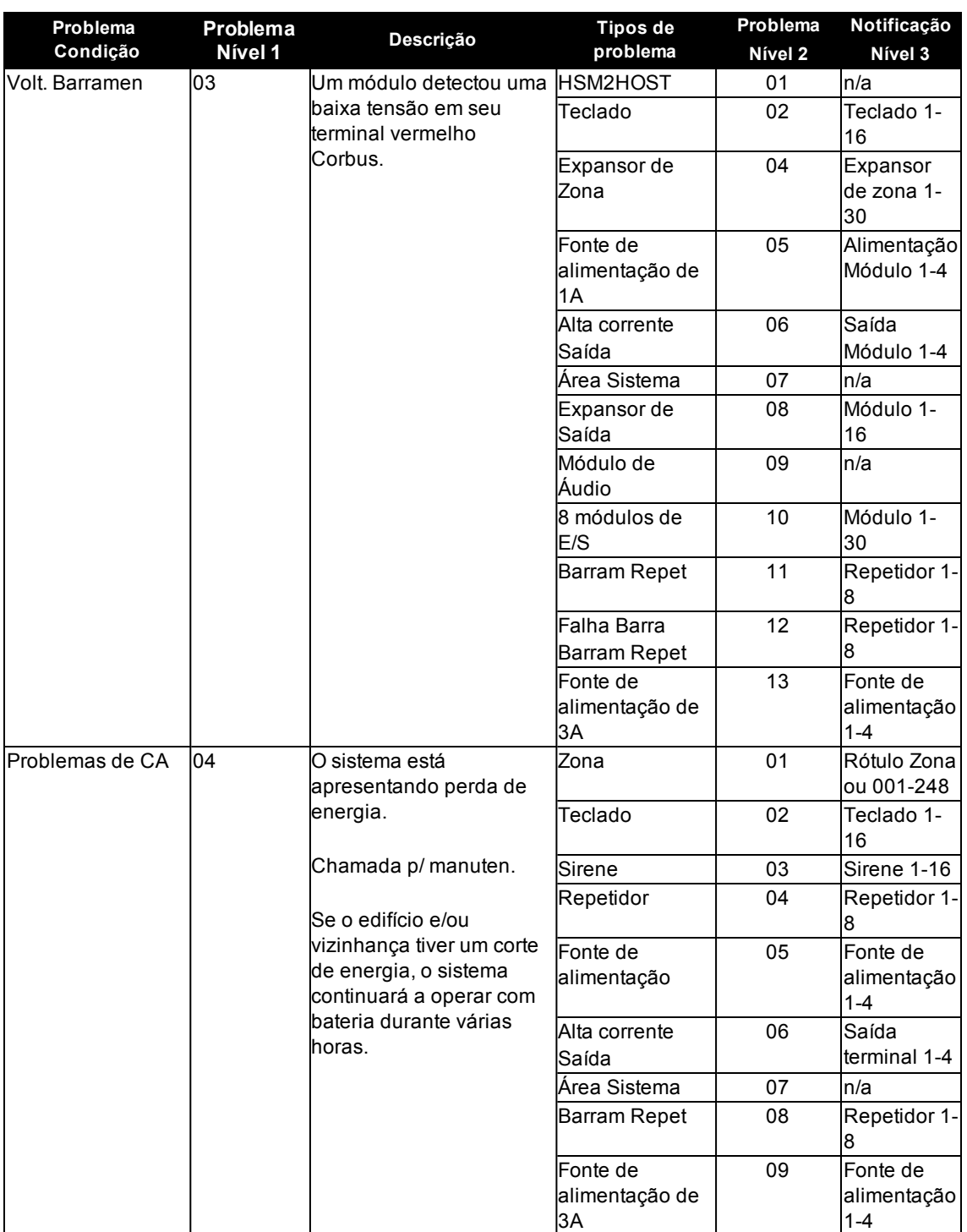

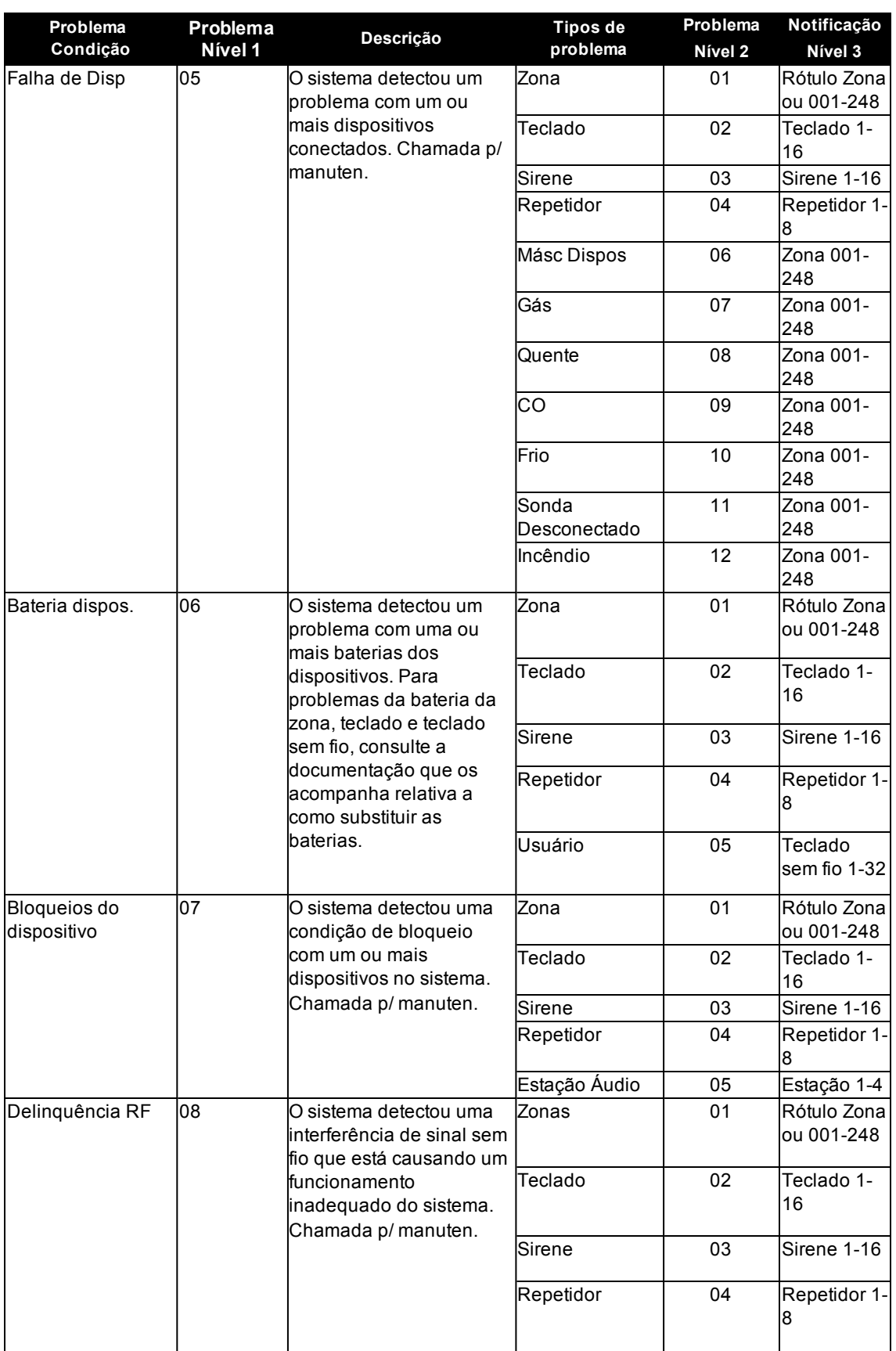

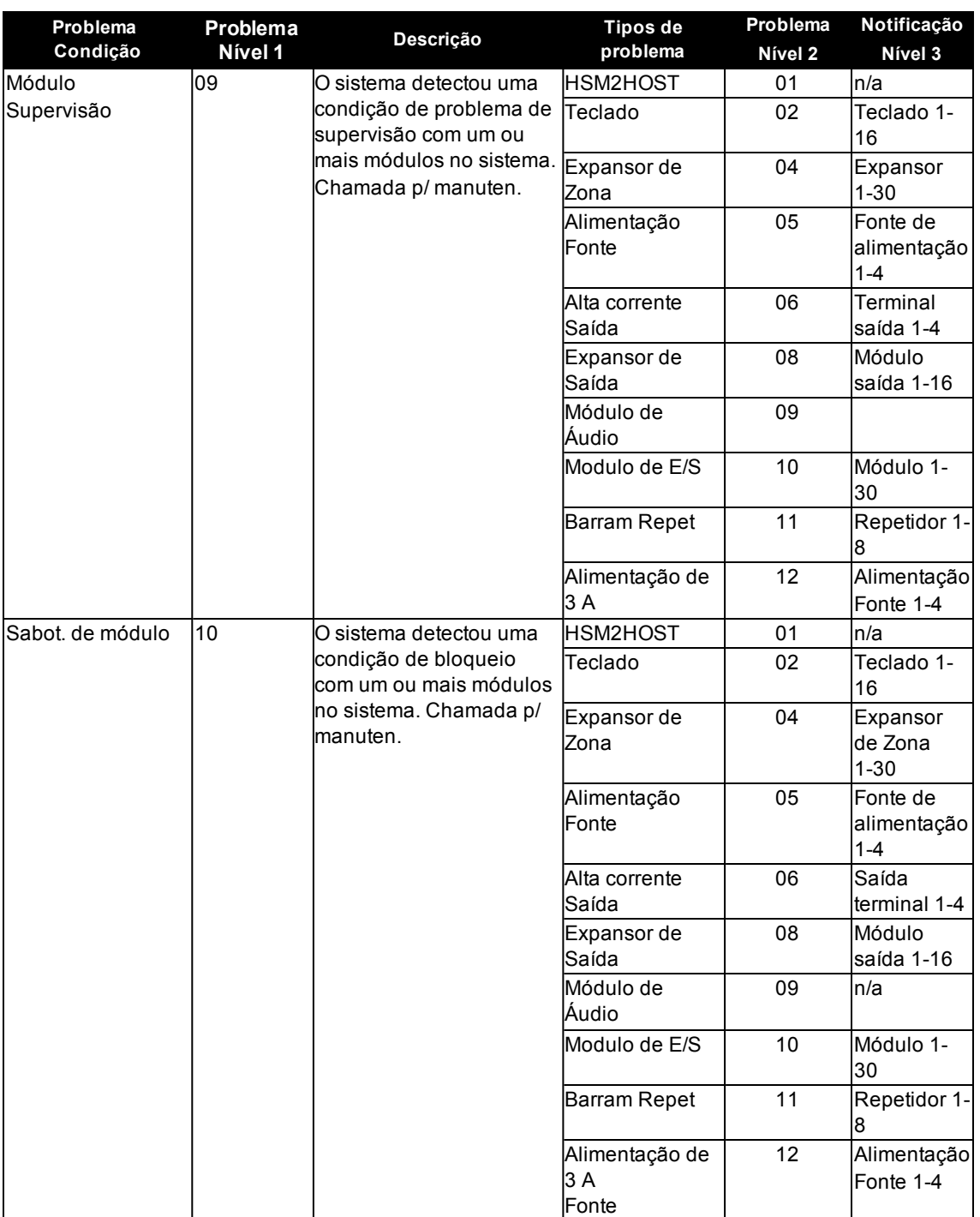

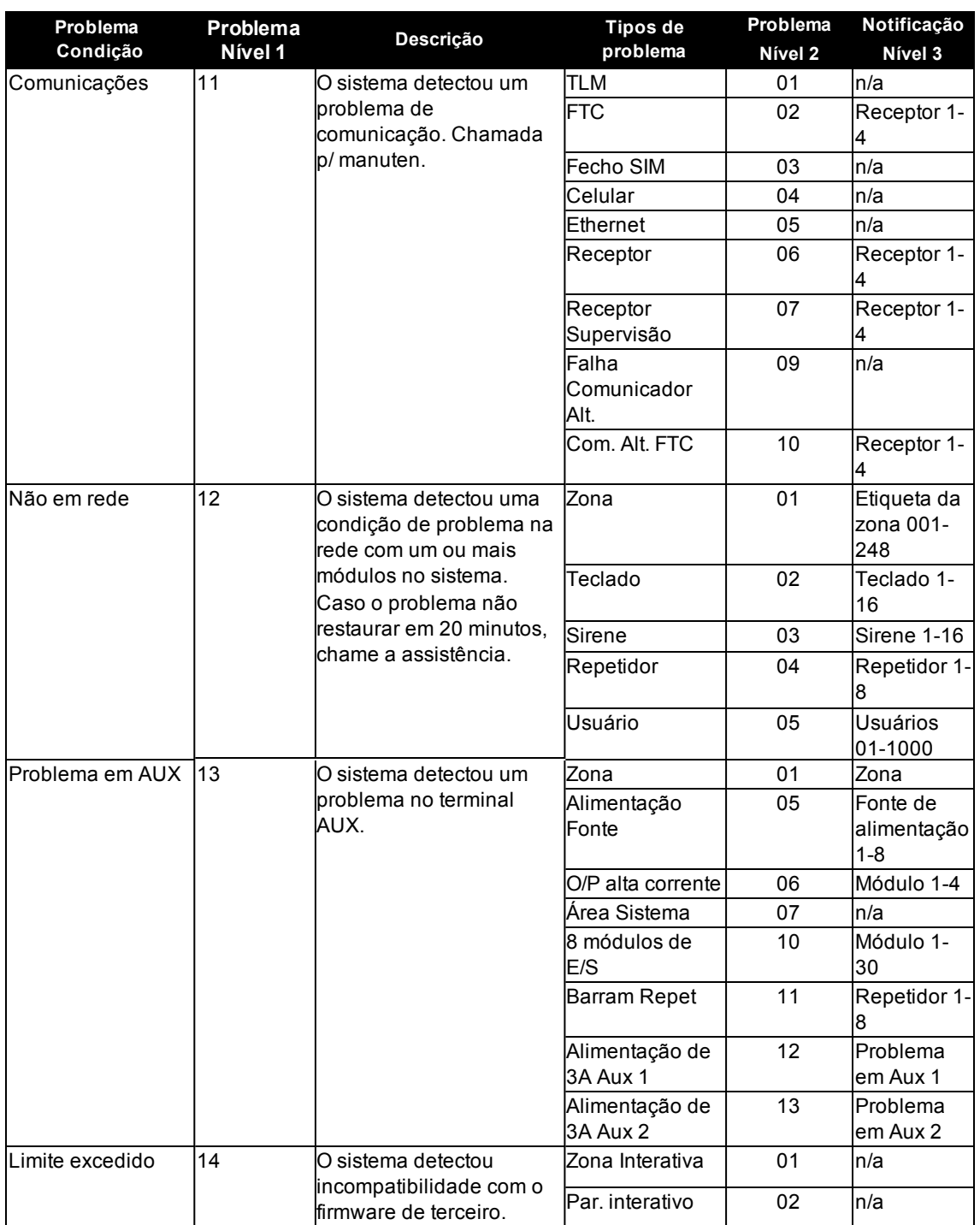

## <span id="page-41-0"></span>**12.0 Folhas de referência**

<span id="page-41-1"></span>Preencha as informações a seguir para usar como referência futura e guarde este manual em um local seguro.

### **12.1 Informações do sistema**

o [F] INCÊNDIO

o [M] MÉDICO

o [P] PÂNICO

<span id="page-41-2"></span>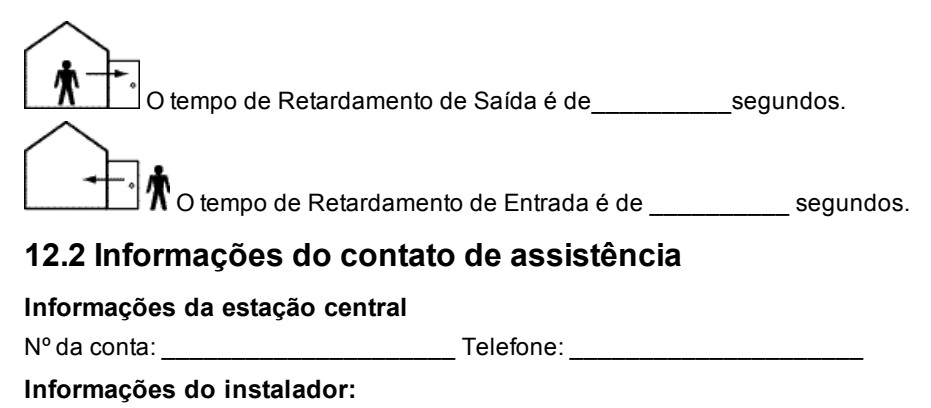

Empresa: \_\_\_\_\_\_\_\_\_\_\_\_\_\_\_\_\_\_\_\_\_ Telefone: \_\_\_\_\_\_\_\_\_\_\_\_\_\_\_\_\_\_\_\_\_

**Instalação da bateria/Data de manutenção:**

\_\_\_\_\_\_\_\_\_\_\_\_\_\_\_\_\_\_\_\_\_\_\_\_\_\_\_\_\_\_\_\_\_\_\_

\_\_\_\_\_\_\_\_\_\_\_\_\_\_\_\_\_\_\_\_\_\_\_\_\_\_\_\_\_\_\_\_\_\_\_ \_\_\_\_\_\_\_\_\_\_\_\_\_\_\_\_\_\_\_\_\_\_\_\_\_\_\_\_\_\_\_\_\_\_\_

**IMPORTANTE:** Se você suspeitar que um sinal de alarme falso foi enviado à estação de monitoramento central, entre em contato com a estação para evitar uma resposta desnecessária.

## <span id="page-42-0"></span>**12.3 Códigos de acesso**

Código máster [01]: \_\_\_\_\_\_\_\_\_\_\_\_\_\_\_\_\_\_\_\_\_\_\_\_\_

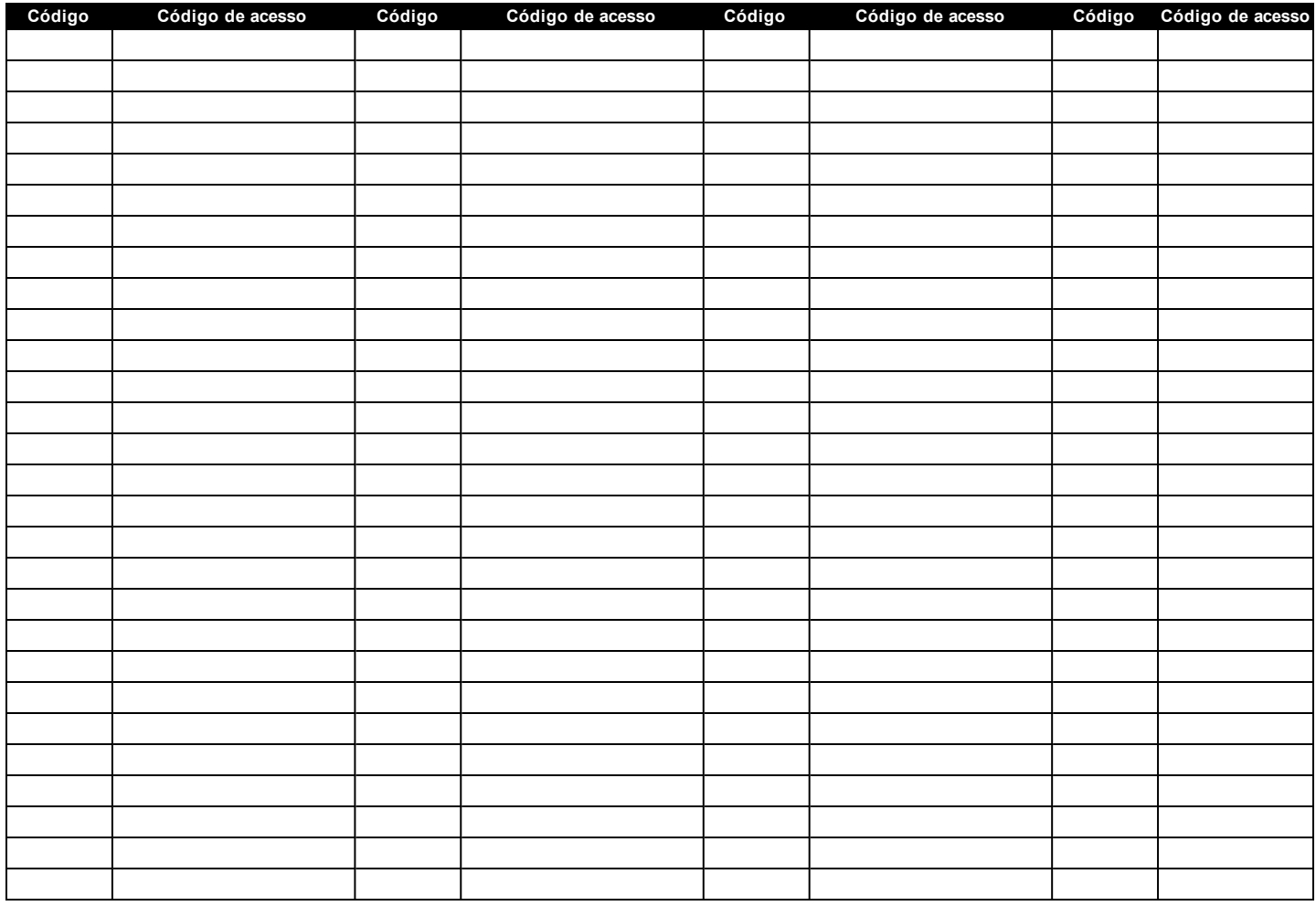

**Nota:** Copie esta página conforme o necessário para registrar códigos de acesso adicionais.

## <span id="page-43-0"></span>**12.3.1 Informações de Sensor/Zona**

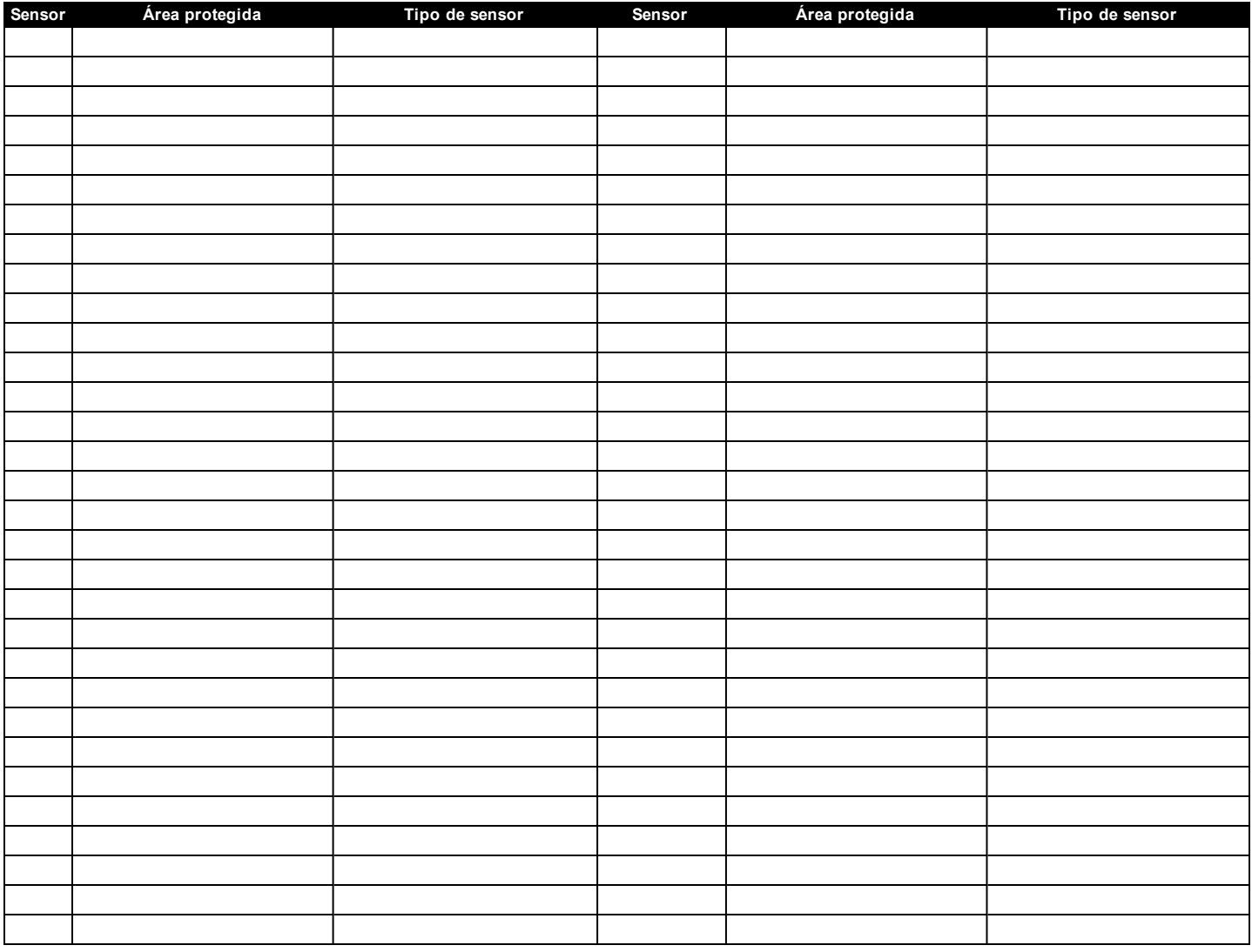

**Nota:** Copie esta página conforme o necessário para registrar informações de zona adicionais.

## <span id="page-44-0"></span>**13.0 Localizar Detectores e Plano de Saída de Emergência**

A seguinte informação serve apenas como orientação geral e é recomendada a consulta das normas e regulamentos locais de incêndio para alocar e instalar alarmes de fumaça e CO.

## <span id="page-44-1"></span>**13.1 Detectores de Fumaça**

Os estudos indicam que todos os incêndios hostis produzem fumaça numa maior ou menor quantidade. Os experimentos com incêndios normais em residências indicam que a quantidade de fumaça detectável precede, na maioria dos casos, os níveis detectáveis de calor. Por esses motivos, os alarmes de fumaça devem ser instalados no exterior de cada dormitório e em cada andar da residência. A seguinte informação serve apenas como orientação geral e é recomendada a consulta das normas e regulamentos locais de incêndio para alocar e instalar alarmes de fumaça.

É recomendado que sejam instalados alarmes de fumaça suplementares além dos necessários para a proteção mínima. As áreas suplementares que devem ser protegidas incluem: porão, quartos, especialmente onde dormem fumantes; salas de refeição; salas com forno e despensas; e quaisquer corredores não protegidos pelos aparelhos necessários. Em tetos lisos, a orientação é separar os detectores por um espaço de 9,1 m (30 pés). Pode ser necessário outro espaçamento dependendo da altura do teto, do fluxo de ar, da presença de vigas, tetos não isolados, etc. Consulte o Código Nacional de Alarme de Incêndio NFPA 72, CAN/ULC-S553-02 ou outras normas nacionais apropriadas a respeito das recomendações para a instalação.

• Não instale os detectores de fumaça em tetos inclinados ou pontiagudos; o espaço com ar parado nestes locais pode impedir que o aparelho detecte a fumaça.

• Evite áreas com fluxo de ar irregular, como junto de portas, ventiladores ou janelas. O movimento rápido de ar ao redor do detector pode impedir que a fumaça entre no aparelho.

• Não instale os detectores em área com muita umidade.

• Não instale os detectores em áreas onde a temperatura sobe acima dos 38°C (100°F) ou cai abaixo dos 5°C (41°F).

• Exige-se que os detectores de fumaça sejam sempre instalados nos EUA em conformidade com o capítulo 29 do NFPA 72, o Código Nacional de Alarme de Incêndio: 29.5.1.1.

Sempre que exigido pelas leis aplicáveis, os códigos ou normas para um tipo específico de ocupação, devem ser instaladas estações múltiplas ou individuais aprovadas, como se indica:

1. Em todos os quartos de dormir e quartos de hóspedes.

No exterior de cada área de dormir de cada unidade residencial separada, a até 6,4 m (21 pés) de qualquer porta do quarto de dormir, com a distância medida ao longo de um ponto de passagem. Em cada piso da unidade residencial, incluindo porões.

Em cada piso de um estabelecimento de alojamento e atendimento (pequena instalação), incluindo porões e excluindo espaços baixos e sótãos inacabados.

Na(s) sala(s) de estar de uma suíte de hóspedes.

Na(s) sala(s) de estar de um estabelecimento de alojamento e atendimento (pequena instalação).

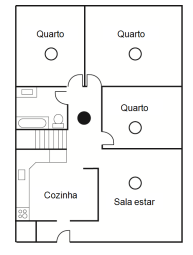

**Figura 1**

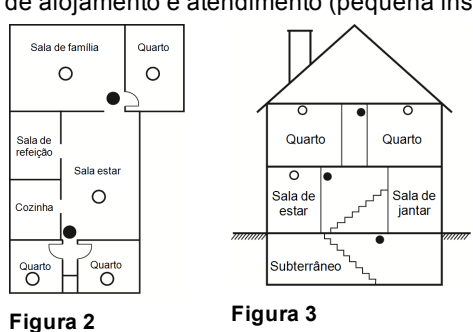

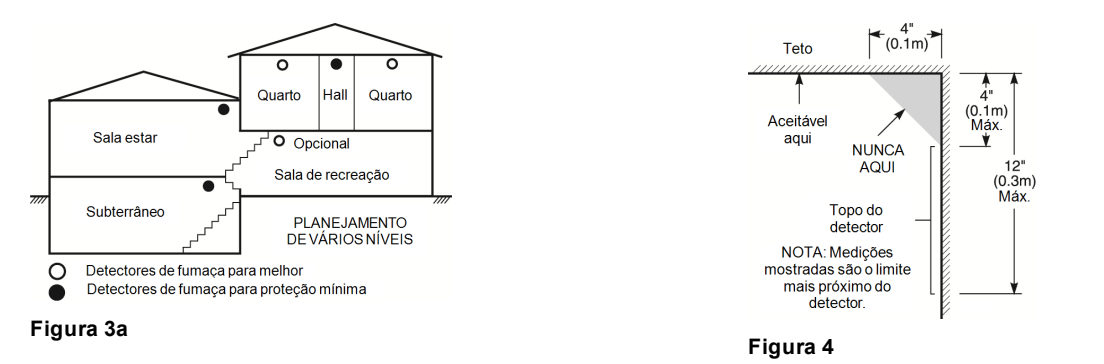

## <span id="page-45-0"></span>**13.2 Plano de saída de emergência para incêndio**

Normalmente há muito pouco tempo entre a detecção de um incêndio e o momento em que se torna fatal. É muito importante que seja desenvolvido e ensaiado um plano de saída de emergência.

• Estude os possíveis percursos de saída de emergência de cada lugar na casa. Como muitos incêndios ocorrem à noite, deve ser dada especial atenção às saídas de emergência nos quartos de dormir.

• É essencial que a saída de emergência de um quarto seja possível sem abrir a porta interior. Considere o seguinte quando estiver fazendo seus planos de saída de emergência:

• Certifique-se de que as portas de ligação e as janelas se abrem com facilidade. Certifique-se de que elas não são pintadas fechadas e que os mecanismos de fecho funcionam sem problema.

• Se abrir ou usar a saída é muito difícil para as crianças, os idosos ou deficientes, devem ser desenvolvidos os planos para seu salvamento. Isso inclui garantir que quem estiver realizando o salvamento pode ouvir de imediato o sinal de aviso de incêndio.

• Se a saída está acima do nível do solo, deve ser providenciada uma escada de incêndio ou corda, bem como o treinamento para seu uso.

• As saídas ao nível do solo devem estar sempre livres. Certifique-se de remover a neve das portas exteriores no inverno e de que a mobília ou equipamento de uso externo não bloqueia as saídas.

• Cada pessoa deve conhecer o ponto de encontro predeterminado onde cada um pode ser encontrado (por ex., do outro lado da rua ou na casa dos vizinhos). Quando todas as pessoas estiverem fora de casa, chame o corpo de bombeiros.

• Um bom plano permite uma saída de emergência rápida. Não investigue nem tente combater o incêndio, e não reúna seus pertences, pois isso pode ser uma perda de tempo valioso. Após ter saído, não retorne para dentro da residência. Aguarde o corpo de bombeiros.

• Escreva o plano de saída de emergência e repita o mesmo com frequência de maneira que, ao surgir uma emergência, cada pessoa saiba o que deve fazer. Revise o plano sempre que as condições mudarem, como por exemplo, o número de pessoas na residência, ou se houverem alterações na construção do edifício.

• Certifique-se de que o sistema de aviso de incêndio está operacional por meio da realização de testes semanais. Se não tem certeza sobre o funcionamento do sistema, contate seu instalador. Recomendamos que contate seu corpo de bombeiros local e solicite mais informações sobre a segurança contra incêndios e o planejamento de saída de emergência. Se disponível, solicite a seu agente de prevenção de incêndio local para realizar uma inspeção de segurança de incêndio na casa.

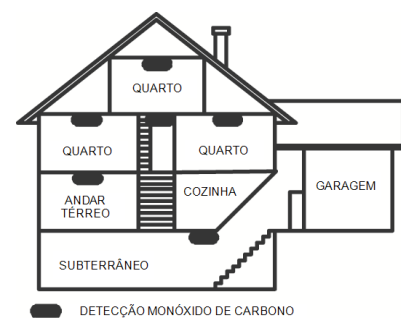

<span id="page-46-0"></span>**Figura 5**

## **13.3 Detectores de monóxido de carbono**

O monóxido de carbono é incolor, inodoro, sem sabor e muito tóxico, e também existe livremente no ar. Os detectores de CO podem medir a concentração e emitem um alarme sonoro elevado antes de ser atingido um nível potencialmente prejudicial. O corpo humano é muito vulnerável aos efeitos do gás CO durante as horas de sono; assim, os detectores de CO devem estar localizados em, ou o mais próximo possível, das áreas de dormir da residência. Para proteção máxima, um alarme de CO deve estar localizado primeiramente no exterior das áreas de dormir ou em cada piso de sua residência. A figura 5 indica as localizações sugeridas na residência.

NÃO coloque o alarme de CO nas seguintes áreas:

- Sempre que a temperatura for inferior a -10°C ou superior a 40°C
- Próximo a vapores de diluente de tinta
- A 1,5 m (5 pés) de aparelhos com chama aberta, como fornos, fogões e lareiras
- Em correntes de escape de motores a gás, dutos, tubagens ou chaminés

• Não coloque próximo a um escapamento de automóvel; isso danificará o detector CONSULTE AS INSTRUÇÕES DE FUNCIONAMENTO E DE INSTALAÇÃO DO DETECTOR DE CO PARA INSTRUÇÕES DE SEGURANÇA E INFORMAÇÕES DE EMERGÊNCIA.

## <span id="page-47-1"></span><span id="page-47-0"></span>**14.0 Declarações da Agência Reguladora**

## **14.1 DECLARAÇÃO DE CONFORMIDADE FCC**

CUIDADO: alterações ou modificações não expressamente aprovadas pela DSC - Digital Security Controls - podem anular sua permissão para usar este equipamento.

Este equipamento foi testado e considerado em conformidade com os limites para dispositivos digitais de Classe B, no cumprimento da Parte 15 das Normas FCC. Esses limites são criados para fornecer uma proteção razoável contra interferências prejudiciais em uma instalação residencial. Este equipamento gera, usa e pode irradiar energia de frequência de rádio, e se não for instalado e usado de acordo com as instruções, pode causar interferência prejudicial às comunicações por rádio. No entanto, não há garantia de que não haverá interferência em uma instalação em particular. Se o equipamento causar interferências nocivas à recepção de rádio ou televisão, o que pode ser verificado ao ligar e desligar o equipamento, o usuário poderá tentar corrigir a interferência com uma ou mais das seguintes medidas: - Reorientar a antena receptora.

- Aumentar a separação entre o equipamento e o receptor.

- Conectar o equipamento em uma tomada num circuito diferente daquele em que o receptor está conectado.

- Consultar o distribuidor ou um técnico com experiência em rádio / televisão para assistência.

O usuário pode achar de utilidade esta brochura preparada pela FCC: "How to Identify and Resolve Radio/Television Interference Problems" (Como identificar e solucionar problemas de interferência de rádio/televisão). Esta brochura está disponível no U.S. Government Printing Office, Washington D.C. 20402, Stock # 004-000-00345-4.

<span id="page-47-2"></span>Os teclados representados neste manual podem ser usados com as seguintes Unidades de Controle: HS3032, HS3128 e HS3248

## **14.2 INFORMAÇÃO IMPORTANTE**

Este equipamento está conforme a Parte 68 das Normas FCC e, se o produto tiver sido aprovado em 23 de julho de 2001 ou mais tarde, cumpre com os requisitos adotados pela ACTA. Na lateral deste equipamento está uma etiqueta que inclui, entre outra informação, um identificador do produto. Se solicitado, esse número tem de ser fornecido à operadora.

Identificador do Produto HS3032 nos EUA:F53AL01AHS3256 Identificador do Produto HS3128 nos EUA:F53AL01AHS3256

Identificador do Produto HS3248 nos EUA:F53AL01AHS3256

Tomada USOC: RJ-31X

Requisitos de conexão do telefone

A tomada e a plugue usados para conectar este equipamento à instalação da fiação e à rede telefônica têm de estar em conformidade com as normas e requisitos da FCC Parte 68 aplicáveis adotados pela ACTA. Com este equipamento é fornecido um cabo de telefone compatível e um plugue modular. Ele é destinado a ser conectado a uma tomada modular compatível que tem que estar também em conformidade. Veja as instruções de instalação para detalhes. Número de Equivalência Ringer (REN)

O REN é usado para determinar o número de dispositivos que podem ser conectados a uma linha telefônica. RENs em excesso em uma linha telefônica podem resultar em que os dispositivos não tocam em resposta a uma chamada recebida. Na maioria, mas não em todas as áreas, o somatório dos REN de todos os dispositivos não deve exceder cinco (5,0). Para estar seguro quanto ao número de dispositivos que podem ser conectados a uma linha, como determinado pelos RENs totais, contate sua operadora. Para produtos aprovados depois de 23 de julho de 2001, o REN para este produto faz parte do identificador do produto que tem o formato US: AAAEQ##TXXXX. Os dígitos representados por ## são o REN sem um ponto decimal (por ex. 03 é um REN de 0,3). Para produtos anteriores, o REN é mostrado separadamente na etiqueta.

## <span id="page-47-3"></span>**14.3 Incidência de Danos**

Se este equipamento causar danos à rede telefônica, companhia telefônica notificará antecipadamente o usuário que pode ser necessária uma descontinuação temporária do serviço. Mas se essa notificação prévia não for prática, a companhia telefônica notificará o cliente tão logo quanto possível. Você será também avisado de seu direito a preencher uma reclamação com o FCC, se entender ser necessário.

## <span id="page-47-4"></span>**14.4 Alterações em equipamentos ou instalações da operadora.**

<span id="page-47-5"></span>A operadora pode fazer alterações em suas instalações, equipamentos e operações que podem afetar o funcionamento do equipamento. Se isso acontecer, a operadora providenciará um aviso antecipado de maneira que possam ser executadas as modificações necessárias para manter o serviço sem interrupção.

## **14.5 Serviço de manutenção do equipamento**

Se for verificado algum problema com este equipamento para informação de reparação ou garantia, contate o serviço indicado em baixo. Se o equipamento está causando dano em uma rede telefônica, a Companhia Telefônica pode pedir que você desconecte o equipamento até o problema ser solucionado. Este equipamento é de um tipo que não é destinado a ser reparado pelo usuário final. Tyco Atlanta Distribution Center, 2600 West Pointe Dr., Lithia Springs, GA 30122

## <span id="page-47-6"></span>**14.6 Informações Adicionais**

A conexão com serviço de linha compartilhada está sujeita às tarifas locais. Contate sua agência de serviços telefônicos (ANATEL) ou as entidades relacionadas ao assunto para maiores informações. O equipamento discador do alarme tem de ter capacidade para capturar a linha telefônica e realizar uma chamada em uma situação de emergência. Tem de ter capacidade para realizar isso mesmo se outro equipamento (telefone, gravador de chamadas, modem de computador, etc) já tenham a linha telefônica em uso. Para fazer isso, o equipamento discador do alarme tem de estar conectado a uma tomada RJ-31X corretamente instalada, que esteja eletricamente em série com e antes de todos os outros equipamentos conectados à mesma linha telefônica. A instalação correta é mostrada na figura abaixo. Se tiver alguma questão com respeito a essas instruções, deve consultar sua companhia de telefones ou um instalador qualificado sobre a instalação da tomada RJ-31X e o equipamento discador do alarme.

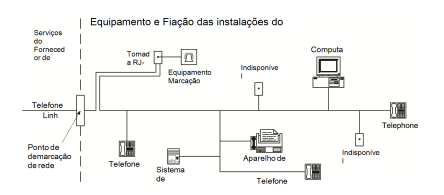

## <span id="page-48-0"></span>**14.7 INNOVATION, SCIENCE & ECONOMIC DEVELOPMENT CANADA (ISED CANADA)**

AVISO: os modelos HS3032, HS3128 e HS3248 atendem às especificações técnicas de equipamentos terminais do ISED do Canadá. Isso é confirmado pelo número do registro. A abreviatura ISED antes do número do registro significa que o registro foi realizado baseado na Declaração de Conformidade indicando que foram cumpridas as especificações técnicas do ISED do Canadá. Não significa que o ISED do Canadá aprovou o equipamento.

O Número de Equivalência da Campainha (REN) para este equipamento de terminal é 0,1. O REN atribuído a cada equipamento terminal fornece uma indicação do número máximo de terminais que são permitidos conectarem a uma interface telefônica. Uma cessação em uma interface pode consistir em qualquer combinação de dispositivos sujeita apenas ao requisito que a soma dos Números de Equivalência Ringer de todos os dispositivos não pode ser maior que 5.

Número de registro do HS3032: IC: 160A-HS3256

Número de registro do HS3128: IC: 160A-HS3256

<span id="page-48-1"></span>Número de registro do HS3248: IC: 160A-HS3256

## **14.8 FCC E ISED CANADÁ PARA TECLADOS SEM FIO**

**Aviso:** para conformidade com os requisitos de exposição de radiofrequência do FCC e ISED Canadá, os teclados HS2LCDRFPRO9 ou HS2LCDWFPRO9 e HS2LCDWFVPRO9 devem estar localizados a uma distância de pelo menos 20 cm de todas as pessoas durante a operação normal. A antena usada para este produto não deve estar situada ou ser operada em conjunto com qualquer outra antena ou transmissor. Esse dispositivo está em conformidade com a Parte 15 das normas da FCC e com os padrões de RSS isentos de licença do ISED Canadá. O funcionamento está sujeito às seguintes duas condições: (1) Este dispositivo pode não causar interferência prejudicial, e (2) este dispositivo tem de aceitar qualquer interferência que pode não ser recebida ou que pode dar origem a um funcionamento indesejado.

#### IC:160A – HS2KRFP9

Modelos: HS2LCDRFPRO9, HS2LCDWFPRO9, HS2LCDWFVPRO9 (operando na faixa 912-919MHz) estão em conformidade com as regras aplicáveis de FCC Parte 15.247 e IC RSS-210.

O termo "IC" antes do número de certificação do rádio significa apenas que são cumpridas as especificações técnicas do ISED do Canadá.

**AVERTISSEMENT!** Pour répondre aux exigences de conformité de la FCC et ISDE Canada sur les limites d'exposition aux radiofréquences (RF), les clavier HS2LCDRFPRO9 ou HS2LCDWFPRO9, HS2LCDWFVPRO9 doivent être installés à une distance minimale de 20 cm de toute personne lors de leur fonctionnement usuel. Ces derniers ne doivent pas être situés au même endroit, ni être en fonction avec une autre antenne ou un autre transmetteur. Le present appareil est conforme aux CNR ISDE Canada applicables aux appareils radio exempts de licence. L'exploitation est autorisee aux deux conditions suivantes: (1)l'appareil ne doit pas produire de brouillage, et (2) l'utilisateur de l'appareil doit accepter tout brouillage radioelectrique subi, meme si le brouillage est susceptible d'en compromettre le fonctionnement.

## <span id="page-48-2"></span>**14.9 Conformidade com EN**

Este produto está conforme os requisitos da Classe II, Equipamento Grau 3 conforme a normas EN 50131-1:2006 + A1:2009 +A2:2017. Este dispositivo é adequado para uso em sistemas com as seguintes opções de notificação:

- A (uso de dois dispositivos de aviso com alimentação remota e um discador interno SP3 de caminho único ou caminho Ethernet ou módulo celular plug-in necessário),

- B (dispositivo de aviso com alimentação própria (sirene sem fio) e discador interno SP3 de caminho único ou caminho Ethernet ou módulo celular plug-in necessário),

- C (discador interno DP2 de caminho duplo e comunicador Ethernet alt. ou celular plug-in necessário)

- D (comunicador de caminho Ethernet interno SP4 de caminho único ou celular plug-in com criptografia ativada necessário)

- E (comunicador de caminho Ethernet interno DP3 de caminho duplo e celular plug-in necessário)

Os painéis de controle modelo HS3032, HS3128 e HS3248 foram certificados pela Telefication de acordo com EN50131-1:2006 + A1:2009 +A2:2017, EN50131- 3:2009 Tipo B, EN50131-6:2017 Tipo A, EN50131-10:2014 e EN50136-2:2013 para Grau 3, Classe II, ATS Configurações SP3 (somente caminho da linha telefônica), SP4 (somente caminho de Ethernet ou celular), DP2 (caminho duplo com caminho principal de linha telefônica e caminho secundário de Ethernet ou celular) e DP3 (caminho duplo com caminho principal de Ethernet ou celular e caminho secundário de celular ou Ethernet.

## <span id="page-48-3"></span>**14.10 DECLARAÇÃO DE CONFORMIDADE CE PARA A EUROPA**

Este produto está em conformidade com a Diretiva de Compatibilidade Eletromagnética 2014/30/EU, a Diretiva de Baixa Tensão 2014/35/EU e a Diretiva ROHS3 (EU)2015/863.

#### **DECLARAÇÃO DE CONFORMIDADE SIMPLIFICADA DA UE**

Por este meio, a Tyco Safety Products Canada Ltd declara que o tipo de equipamento de rádio está em conformidade com a Diretiva 2014/53/UE. O texto completo das declarações de conformidade com a UE para os modelos citados abaixo encontram-se disponíveis nos seguintes endereços da internet:

HS2LCD(RF)PRO4: http:/dsc.com/pdf/1903008

HS2LCD(RF)PRO8: http://dsc.com/pdf/1903005

HS2LCDWFPRO8\_HS2LCDWF(V)PRO8: http://dsc.com/pdf/1903006

HS2LCDWF(V)PRO4: http://dsc.com/pdf/1903007

Faixa de frequência/potência máxima

g1 433.22MHz – 434.62MHz/10mW

h1.4 868.0MHz – 868.6MHz/10mW

h1.5 868.7MHz – 869.2MHz/10mW

## <span id="page-49-0"></span>**14.11 Declaração de Conformidade RU**

No RU este produto é apropriado para usar em sistemas instalados conformemente o PD 6662:2017 em Grau 3 e classe ambiental II com as seguintes opções de notificação: A, B, C, D, E.

Ao utilizar o HS3032, HS3128 e HS3248 com um método de sinalização de canal único (como o discador digital integrado), verifique a limitação a seguir:

#### **Importante**

Fique atento às falhas ou concessão da sinalização de um único caminho, que não pode ser enviado à polícia. Se a falha persistir, os alarmes posteriores não irão notificar a central de recebimento de alarmes, e serão enviados para a polícia.

#### **Métodos de Configuração**

O HS3032, o HS3128 e o HS3248 são capazes de suportar a conclusão do procedimento de configuração completa por um dos seguintes métodos: a) comutador de botão rápido montado no exterior das instalações supervisionadas; ou b) comutador de proteção (por ex. contato porta) conectado à porta de saída final das instalações ou área com alarme. O procedimento de configuração consiste de duas fases para iniciar processo de configuração nos locais supervisionados (por exemplo, é utilizado o código Mini Prox Tag (MPT) ou o código do usuário), concluindo configuração por um desses dois métodos. Verifique com o instalador o método que foi utilizado para habilitar o sistema.

#### **Métodos de desativação**

O HS3032, o HS3128 e o HS3248 são capazes de suportar os seguintes métodos de desativação de acordo com a BS8243:

6.4.2 Proteger a entrada em locais supervisionado s antes do sistema de alarme ser desativado. O desarme por meio de um controle remoto antes de entrar nos locais supervisionados causa ou permite o destravamento da porta de entrada principal.

6.4.5 Concluir a desativação usando uma tecla digital (ex: MPT ou PG8929, PG8939, PG8949) antes de entrar nos locais protegidos (use PG8929, PG8939 ou PG8949) ou após entrar nos locais protegidos (use o MPT). O atraso de entrada será ativado se a porta de entrada principal for aberta antes que o HS3032, HS3128 e HS3248 seja desarmado. No período de entrada, é possível desativar o sistema de alarme utilizando apenas a tecla digital. Conclua a desativação antes do retardamento de entrada programada expirar.

#### **Importante**

Se um dispositivo remoto for usado para armar/desarmar remotamente o sistema de alarme de intrusão, observe que sempre que um recinto não estiver assistido, mas seu(s) sistema(s) de alarme de intrusão não estiver(em) totalmente armado(s), qualquer cobertura de seguro relacionada pode não ser válida. Para obter orientações sobre essa questão, é recomendável consultar sua(s) seguradora(s).

## <span id="page-50-0"></span>**15.0 EULA**

IMPORTANTE – LEIA CUIDADOSAMENTE: O software DSC, adquirido com ou sem Produtos e Componentes, é protegido pela lei de direitos autorais e é comprado segundo os seguintes termos de licenciamento:

Este Contrato de Licença de Usuário Final ("EULA") é um acordo legal entre o Usuário (empresa, indivíduo ou entidade que adquire o Software ou qualquer Hardware relacionado) e a Digital Security Controls, uma divisão da Tyco Safety Products Canada Ltd. ("DSC"), o fabricante dos sistemas de segurança integrados e o programador do software e quaisquer produtos ou componentes relacionados ("HARDWARE") adquiridos pelo Usuário.

No caso de estar definido que o software do produto DSC ("PRODUTO DE SOFTWARE" ou "SOFTWARE") destina-se a ser acompanhado do HARDWARE, e se verificar que NÃO está incluído um novo HARDWARE, o Usuário não poderá utilizar, copiar ou instalar o PRODUTO DE SOFTWARE. O PRODUTO DE SOFTWARE inclui o software para computador e poderá incluir mídias associadas, materiais impressos e documentação eletrônica ou "on-line".

Qualquer software fornecido com o PRODUTO DE SOFTWARE que esteja associado a um contrato de licença de usuário final em separado está licenciado ao Usuário nos termos desse contrato de licença.

Ao instalar, copiar, baixar, armazenar, acessar, ou ao utilizar o PRODUTO DE SOFTWARE, o Usuário concorda incondicionalmente em respeitar os termos deste EULA, mesmo que o EULA seja considerado como uma modificação de qualquer acordo ou contrato anterior. Se o Usuário não concordar com os termos deste EULA a DSC não irá licenciar o PRODUTO DE SOFTWARE ao Usuário, e o Usuário não terá direito à sua utilização.

LICENÇA DO PRODUTO DE SOFTWARE

O PRODUTO DE SOFTWARE está protegido por legislação e tratados internacionais dos direitos autorais , bem como por outras legislações e tratados de propriedade inteletual. O PRODUTO DE SOFTWARE é licenciado, e não vendido.

1. CONCESSÃO DA LICENÇA Este EULA concede ao Usuário os seguintes direitos:

(a) Instalação e Uso do Software – Para cada licença adquirida pelo Usuário, ele apenas poderá ter uma cópia instalada do PRODUTO DE SOFTWARE.

(b) Armazenamento/Uso em Rede – O PRODUTO DE SOFTWARE não pode ser instalado, acessado, exibido, executado, compartilhado ou utilizado simultaneamente em ou a partir de diferentes computadores, incluindo estações de trabalho, terminais ou outros dispositivos eletrônicos digitais ("Dispositivo"). Em outras palavras, se o Usuário tem várias estações de trabalho, terá de adquirir uma licença para cada estação de trabalho onde o SOFTWARE será utilizado.

(c) Cópia de Segurança – O Usuário poderá realizar cópias de segurança do PRODUTO DE SOFTWARE, mas poderá ter apenas uma cópia por cada licença instalada em um dado momento. O Usuário poderá utilizar a cópia de segurança somente para fins de arquivo. Salvo da forma expressamente mencionada neste EULA, o Usuário não poderá fazer cópias do PRODUTO DE SOFTWARE, incluindo dos materiais impressos que acompanham o SOFTWARE.

2. DESCRIÇÃO DE OUTROS DIREITOS E LIMITAÇÕES

(a) Limitações sobre engenharia reversa, descompilação e desmontagem – O Usuário não poderá fazer engenharia reversa, descompilar ou desmontar o PRODUTO DE SOFTWARE, exceto e apenas na extensão em que essa atividade for expressamente permitida por lei aplicável, a despeito desta limitação. O Usuário não poderá realizar alterações ou modificações ao Software sem a autorização escrita de um responsável da DSC. O Usuário não poderá remover quaisquer avisos de propriedade, marcas ou etiquetas do Produto de Software. O Usuário irá instituir medidas razoáveis para garantir a conformidade com os termos e condições deste EULA.

(b) Separação de Componentes – O PRODUTO DE SOFTWARE é licenciado como um produto único. As partes que o constituem não podem ser separadas para utilização em mais do que uma unidade de HARDWARE.

(c) PRODUTO ÚNICO INTEGRADO – Se o Usuário adquiriu este SOFTWARE com HARDWARE, então o PRODUTO DE SOFTWARE é licenciado com o HARDWARE como um produto único integrado. Nesse caso, o PRODUTO DE SOFTWARE só pode ser utilizado com o HARDWARE, tal como determinado neste EULA.

(d) Locação – O Usuário não poderá alugar, ceder ou emprestar o PRODUTO DE SOFTWARE. O Usuário não poderá disponibilizá-lo a outros ou colocá-lo em um servidor ou site da web.

(e) Transferência do Produto de Software – O Usuário poderá transferir todos os seus direitos abrangidos por este EULA apenas como parte de uma venda ou transferência permanente do HARDWARE, desde que o Usuário não retenha cópias, transfira todo o PRODUTO DE SOFTWARE (incluindo todos os componentes, mídias e materiais impressos, quaisquer upgrades e este EULA), e desde que o receptor concorde com os termos deste EULA. Se o PRODUTO DE SOFTWARE for um upgrade, qualquer transferência deve incluir todas as versões anteriores do PRODUTO DE SOFTWARE.

(f) Rescisão – Sem prejuízo a quaisquer outros direitos, a DSC pode rescindir este EULA se o Usuário descumprir os termos e condições deste EULA. Se isso acontecer, o Usuário deverá destruir todas as cópias do PRODUTO DE SOFTWARE e todos seus componentes.

(g) Marcas registradas – Este EULA não concede ao Usuário quaisquer direitos em relação a quaisquer marcas registradas ou comerciais da DSC ou dos seus fornecedores.

3. DIREITOS DE AUTOR – Todos os títulos e direitos de propriedade intelectual no e para o PROGRAMA (incluindo, mas não limitando, quaisquer imagens, fotografias e texto incorporado no PROGRAMA), os materiais impressos que o acompanham ou quaisquer cópias do PROGRAMA, são propriedade da DSC ou dos seus fornecedores. O Usuário não pode copiar os materiais impressos que acompanham o PRODUTO DE SOFTWARE. Todos os títulos e direitos de propriedade intelectual no e para o conteúdo que pode ser acessado através do uso do PRODUTO DE SOFTWARE são propriedade dos respetivos proprietários do conteúdo e podem ser protegidos por direitos autorais aplicáveis ou outras legislações e tratados de propriedade intelectual. Este EULA não confere ao Usuário quaisquer direitos para uso desse conteúdo. A DSC e seus fornecedores reservam-se todos os direitos não expressamente conferidos ao abrigo deste EULA.

4. RESTRIÇÕES À EXPORTAÇÃO – O Usuário assume que não exportará ou reexportará o PRODUTO DE SOFTWARE para qualquer país, indivíduo ou entidade sujeito a restrições de exportação Canadenses.

5. LEGISLAÇÃO APLICÁVEL – Este Acordo de Licença de Software é regido pelas leis da Província de Ontário, Canadá.

6. ARBITRAGEM – Todos os conflitos emergentes deste Acordo serão determinados por arbitragem final e obrigatória ao abrigo da Lei de Arbitragem, ficando as partes sujeitas à decisão arbitral. O local designado para a arbitragem será Toronto, no Canadá, e a língua da arbitragem será o inglês.

7. GARANTIA LIMITADA

(a) SEM GARANTIA – A DSC FORNECE O SOFTWARE "TAL COMO ESTÁ", SEM GARANTIA. A DSC NÃO GARANTE QUE O SOFTWARE CUMPRIRÁ SEUS REQUISITOS OU QUE O FUNCIONAMENTO DO SOFTWARE SEJA ININTERRUPTO OU LIVRE DE ERROS.

(b) ALTERAÇÕES NO AMBIENTE OPERACIONAL – A DSC não se responsabiliza por problemas causados por alterações às características operacionais do HARDWARE, ou por problemas na interação do PRODUTO DE SOFTWARE com PRODUTOS de SOFTWARE ou HARDWARE que não sejam produzidos pela DSC.

(c) LIMITAÇÕES DE RESPONSABILIDADE: A GARANTIA REFLETE A DISTRIBUIÇÃO DO RISCO – EM QUALQUER CASO, SE ALGUM ESTATUTO IMPLICAR GARANTIAS OU CONDIÇÕES NÃO MENCIONADAS NESTE CONTRATO DE LICENÇA, A RESPONSABILIDADE TOTAL DA DSC NÃO SERÁ SUPERIOR AO VALOR EFETIVAMENTE PAGO PELO USUÁRIO PELA LICENÇA DESTE PRODUTO DE SOFTWARE E CINCO DÓLARES CANADENSES (CAD \$5,00). COMO ALGUMAS JURISDIÇÕES NÃO PERMITEM A EXCLUSÃO OU LIMITAÇÃO DE RESPONSABILIDADE PARA DANOS CONSEQUENTES OU ACIDENTAIS, A LIMITAÇÃO SUPRACITADA PODERÁ NÃO SE APLICAR AO USUÁRIO.

(d) ISENÇÃO DE RESPONSABILIDADE DE GARANTIAS – ESTA GARANTIA CONTÉM A GARANTIA COMPLETA E DEVERÁ PREVALECER SOBRE TODA E QUALQUER GARANTIA, EXPRESSA OU IMPLÍCITA (INCLUINDO TODAS AS GARANTIAS IMPLÍCITAS DE COMERCIALIZAÇÃO OU ADAPTAÇÃO PARA UM DETERMINADO FIM), E TODAS AS OUTRAS OBRIGAÇÕES OU RESPONSABILIDADES POR PARTE DA DSC. A DSC NÃO OFERECE QUAISQUER OUTRAS GARANTIAS. A DSC NÃO ASSUME NEM AUTORIZA QUALQUER OUTRA PESSOA A ATUAR EM SEU NOME PARA MODIFICAR OU ALTERAR ESTA GARANTIA, NEM A ASSUMIR POR ELA (A DSC) QUALQUER OUTRA GARANTIA OU RESPONSABILIDADE RELACIONADA COM ESTE PRODUTO DE SOFTWARE.

(e) RECURSO EXCLUSIVO E LIMITAÇÃO DE GARANTIA – EM NENHUMA CIRCUNSTÂNCIA SERÁ A DSC RESPONSABILIZADA POR QUAISQUER DANOS ESPECIAIS, INCIDENTAIS, CONSEQUENTES OU INDIRETOS RESULTANTES DO NÃO CUMPRIMENTO DA GARANTIA, NÃO CUMPRIMENTO DO CONTRATO, NEGLIGÊNCIA, RESPONSABILIDADE OBJETIVA, OU QUALQUER OUTRA DISPOSIÇÃO LEGAL. TAIS DANOS INCLUEM, ENTRE OUTROS, A PERDA DE LUCROS, PERDA DO PRODUTO DE SOFTWARE OU QUALQUER EQUIPAMENTO ASSOCIADO, CUSTO DE CAPITAL, CUSTOS COM EQUIPAMENTO DE SUBSTITUIÇÃO, INSTALAÇÕES OU SERVIÇOS, TEMPO IMPRODUTIVO, TEMPO DE COMPRA, EXIGÊNCIAS DE TERCEIROS, INCLUINDO CLIENTES, E DANOS MATERIAIS.

AVISO: a DSC recomenda que todo o sistema seja completamente testado com regularidade. No entanto, mesmo com testes frequentes e devido a, entre outros, violação criminosa ou interrupção elétrica, é possível que este PRODUTO DE SOFTWARE não funcione como esperado.

Certifique-se sempre de obter a versão mais recente do Manual do Usuário. As versões atualizadas deste Manual do Usuário são disponibilizadas contatando seu distribuidor.

As marcas registradas, logotipos e marcas de serviços mostradas neste documento estão registradas nos Estados Unidos [ou em outros países]. Qualquer uso inadequado das marcas comerciais é estritamente proibido, e a Tyco Security Products, vai fazer valer rigorosamente seus direitos de propriedade intelectual em toda a extensão da lei, incluindo a prossecução de processo criminal sempre que necessário. Todas as marcas comerciais que não são de propriedade da Tyco Security Products pertencem aos seus respectivos proprietários e são usadas com permissão ou são de uso permitido nos termos das leis aplicáveis. As ofertas e especificações do produto estão sujeitas a alterações sem aviso prévio. Os produtos reais podem ser diferentes das fotos. Nem todos os produtos incluem todos os recursos. A disponibilidade varia por região. Entre em contato com seu representante de vendas.

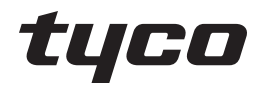

© 2018 Tyco Security Products. Todos os direitos reservados. www.dsc.com

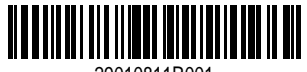

29010811R001